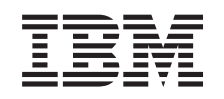

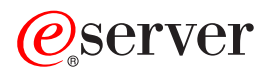

iSeries Nadogradnje

*Verzija 5 Izdanje 3*

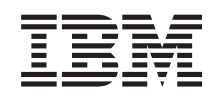

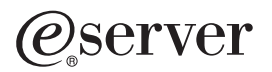

iSeries Nadogradnje

*Verzija 5 Izdanje 3*

### **Napomena**

Prije korištenja ovih informacija i proizvoda koji podržavaju, pročitajte informacije u ["Napomene",](#page-50-0) na stranici [45.](#page-50-0)

### **Četvrto izdanje (Kolovoz 2005)**

Ovo izdanje se odnosi na verziju 5, izdanje 3, modifikaciju 0 za IBM Operating System/400 (broj proizvoda 5722-SS1) i na sva naredna izdanja i modifikacije, sve dok nije naznačeno drugačije u novim izdanjima. Ova verzija ne radi na svim modelima računala smanjenog seta instrukcija (RISC) niti ne radi na CISC modelima.

Ovaj dokument možda sadrži reference na Licencni interni kod. Licencni interni kod je Strojni kod i licencira se prema uvjetima IBM Licencnog ugovora za Strojni kod.

### **© Autorsko pravo International Business Machines Corp. 1998, 2005. Sva prava pridržana.**

# **Sadržaj**

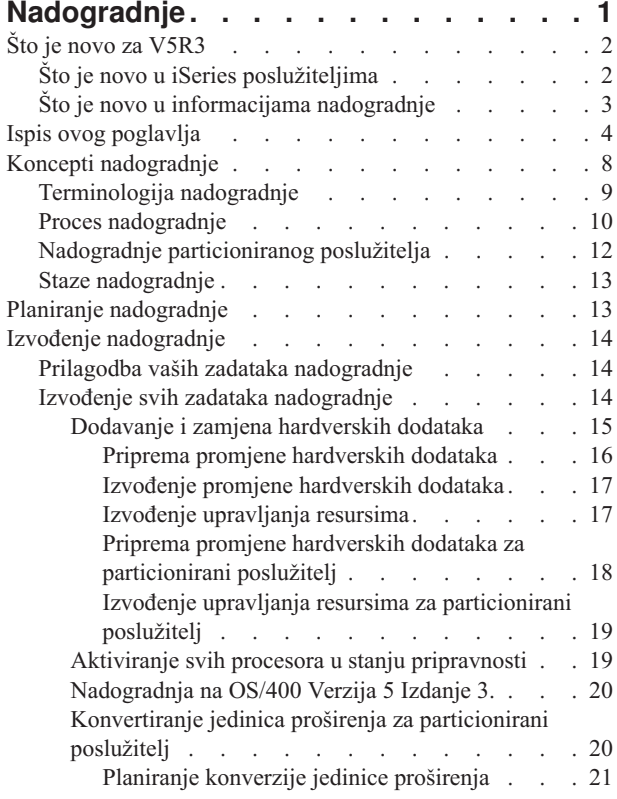

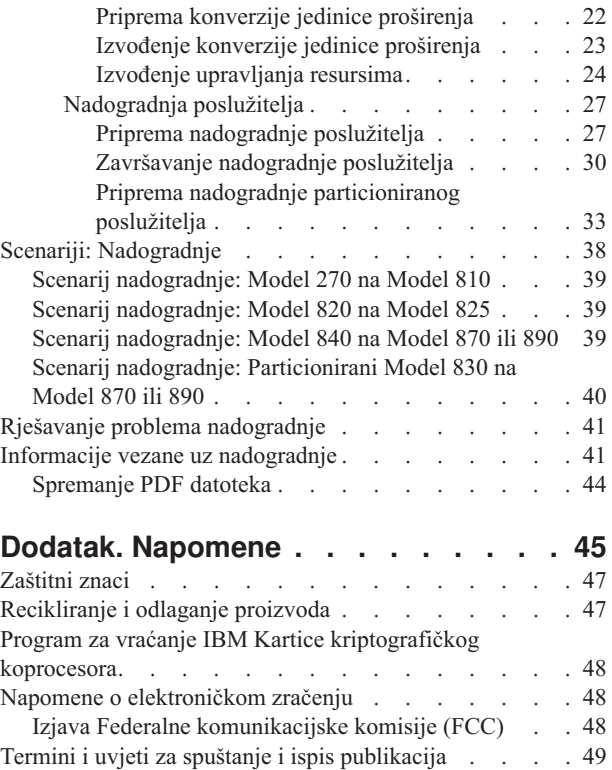

# <span id="page-6-0"></span>**Nadogradnje**

Koristite ove informacije za nadogradnju s jednog IBM

### @server

iSeries<sup>(TM)</sup> poslužitelja, dodatka hardvera ili OS/400<sup>(R)</sup> izdanja na drugi iSeries poslužitelj, hardverski dodatak ili OS/400 izdanje. Za nadogradnju na drugu

### @server

platformu, pogledajte poglavljeNadogradnje

### @server

Informacijskog centra.

Kod nadogradnje, ciljni poslužitelj zadržava isti serijski broj kao i izvorni poslužitelj. Ukoliko se premještate na novi iSeries poslužitelj s različitim serijskim brojem, koristite poglavlje Migracija. Ako nadograđujete kapacitet vašeg poslužitelja aktiviranjem procesora u stanju pripravnosti, pogledajte poglavlje Nadogradnja kapaciteta na zahtjev.

Usluge iSeries Planiranja i Migracije vam mogu pomoći u planiranju i nadogradnji na zadnje iSeries poslužitelje. Usluge uključuju planiranje sesije za raspravljanje svih poznatih korisničkih zahtjeva. Kao rezultat ove sesije planiranja nastaje konačna hardverska i softverska konfiguracija i instalacijski plan. Specijalisti za usluge također mogu izvesti usluge na licu mjesta, kao što su nadogradnja poslužitelja na novo OS/400 izdanje, konvertiranje SPD pripojenih I/O uređaja na PCI pripojene I/O uređaje, migracija diskovne memorije, nadogradnja particioniranih poslužitelja i konsolidiranje poslužitelja. Za više informacija, izaberite **Migracija** na Web stranici Integrirane [aplikacijske](http://www-1.ibm.com/services/its/us/inteapps.html) usluge

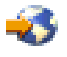

.

Za više informacija o nadogradnjama, izaberite jedno od ovih poglavlja:

### **Koncepti [nadogradnje](rzamdupgradeconcepts.htm)**

Pregledajte proces nadogradnje vašeg poslužitelja i neka razmatranja za nadogradnju particioniranog poslužitelja. Saznajte koje poslužitelje možete nadograditi na nove iSeries poslužitelje. Naučite terminologiju korištenu u ovom poglavlju.

### **Planiranje [nadogradnje](rzamdplanupgrade.htm)**

Naučite kako vam planiranje može pomoći da smanjite vrijeme ispada iz pogona i kako najlakše obaviti nadogradnju.

### **Izvo-enje [nadogradnje](rzamdupgrade.htm)**

Pronađite upute za pripremu i izvođenje svih aspekata nadogradnje, uključujući dodavanje i zamjenu hardverskih dodataka, konvertiranje jedinica proširenja u particioniranom okruženju, nadogradnju OS/400 izdanja i nadogradnju vašeg poslužitelja. Ovo poglavlje uključuje uputstva za neparticionirane i particionirane poslužitelje. Možete vidjeti sve informacije ili koristiti interaktivan intervju za kreiranje prilagođenog popisa zadataka za vašu nadogradnju.

### **[Scenariji](rzamdscenarios.htm)**

Pregledajte neke primjere nadogradnje i pogledajte proces za izvođenje tih tipova nadogradnje.

### **[Rješavanje](rzamdtroubles.htm) problema**

Nađite informacije o nekim problemima na koje možete naići prilikom nadogradnje vašeg poslužitelja.

<span id="page-7-0"></span>Pogledajte poglavlje Što je novo za [V5R3](rzamdwhatsnew.htm) za nove i promijenjene informacije za nadogradnje. Pogledajte Ispis [ovog](rzamdprintthis.htm) [poglavlja](rzamdprintthis.htm) ukoliko želite ispisati PDF za cijelo poglavlje, kao i ostale informacije koje vam mogu pomoći oko nadogradnje. Ukoliko želite ispisati PDF zadataka specifičnih za nadogradnju, pogledajte Prilagodba vaših zadataka nadogradnje.

# **Što je novo za V5R3**

Ovdje su promjene za ovo izdanje:

# **Što je novo u iSeries poslužiteljima**

IBM(R) predstavlja iSeries(TM) Modele 810, 825, 870 i 890. Modeli 825, 870 i 890 uključuju IBM POWER4(TM) mikroprocesor. Dodatno, Kapacitet na zahtjev, koji vam dozvoljava da odmah aktivirate ekstra procesorsku snagu za nova radna opterećenja ili zahtjeve, je sad standardan na izabranim iSeries modelima.

Za dodatne informacije o novim iSeries poslužiteljima, pogledajte sljedeće:

• Web stranicu iSeries [hardver](http://www-1.ibm.com/servers/eserver/iseries/hardware/)

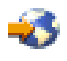

• iSeries [planiranje](http://www.ibm.com/servers/eserver/iseries/support/planning/)

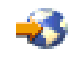

• iSeries [priručnik](http://www.redbooks.ibm.com/pubs/pdfs/redbooks/ga195486.pdf)

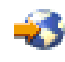

### ≫

### **Zahtjev minimuma za izvor punjenja**

Prije nadogradnje na OS/400 V5R3M5, morate imati disk jedinicu za izvor punjenja od 17 GB, ili veću. Da pročitate postupke za nadogradnju vaše disk jedinice za izvor punjenja, pogledajte Kontrolna lista 11: Nadogradnja vaše disk jedinice za izvor punjenja s paritetnom zaštitom uređaja.

### ≪

### **Paketni dodaci**

Ako nadograđujete na Model 810, 825, 870 ili 890, možete dobiti paketni dodatak, koji se sastoji od funkcije, softvera i hardvera i može također uključivati i školovanje i servis. Te opcije grupirane su zajedno u izbor ponuda. Za više informacija o svojstvima paketa, pogledajte Web stranicu iSeries [hardver](http://www-1.ibm.com/servers/eserver/iseries/hardware/)

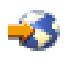

.

### **Kapacitet na zahtjev**

Kapacitet na zahtjev vam omogućuje da aktivirate dodatne procesore na vašem iSeries poslužitelju, kad promijenjene poslovne potrebe zahtijevaju više resursa. Možete aktivirati procesore na probnoj ili trajnoj osnovi. Za više informacija, pogledajte poglavlje Kapacitet na zahtjev.

### **Dijeljenje sistemskog proizvoda (SPD) u Sučelje perifernih komponenti (PCI)**

<span id="page-8-0"></span>POWER4 mikroprocesor u novim iSeries poslužiteljima ne podržava SPD-bazirane dodatke. To uključuje SPD IOP/IOA, SPD I/O jedinice proširenja, SPD-pripojenu PCI I/O jedinicu proširenja (5065 ili 5066) i migracijske tornjeve. iSeries plan za I/O pripojenje je korištenje veze velike brzine (HSL) i PCI-a. Sve jedinice proširenja i pripojeni I/O uređaji moraju biti povezani s HSL-om. Morate ili zamijeniti ili konvertirati te uređaje prije ili za vrijeme nadogradnje poslužitelja na Modele 810, 825, 870 ili 890. Da naučite više o prijelazu SPD na HSL, pogledajte temu hardvera na Web stranici Planiranje iSeries [nadogradnje](http://www-1.ibm.com/servers/eserver/iseries/support/planning/nav.html)

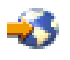

.

Za pojednostavljenje prijelaza SPD na HSL I/O, možete konvertirati SPD-pripojeni dodatak 5065 I/O jedinice proširenja na HSL-pripojeni dodatak 5074 I/O jedinice proširenja i SPD-pripojeni dodatak 5066 I/O jedinice proširenja na HSL-pripojeni dodatak 5079 I/O jedinice proširenja.

# **Što je novo u informacijama nadogradnje**

Ove informacije su dostupne u Informacijskom Centru. U poglavlju Nadogradnje, možete pronaći informacije za sljedeće:

### **Planiranje [nadogradnje](rzamdplanupgrade.htm)**

Sada postoji opsežno poglavlje planiranja u Informacijskom Centru. To poglavlje kombinira informacije planiranja iz raznolikih izvora uključujući poglavlja Informacijskog Centra, Redbooks<sup>(TM)</sup> i Web stranice. Možete koristiti Informacijski Centar kao centralnu lokaciju za informacije koje trebate za planiranje vaše nadogradnje.

### **Dodavanje i zamjena [hardverskih](rzamdfeatureupgrade.htm) dodataka**

Izvorni poslužitelj može trebati zamjene hardverskih dodataka ili zamjenu konfiguracije za zadovoljavanje kapaciteta i kompatibilnosti novog softvera i hardvera. Možete pronaći informacije za promjenu tih [hardverskih](rzamdfeatureupgrade.htm) [dodataka](rzamdfeatureupgrade.htm) u Informacijskom Centru.

### **Aktiviranje svih procesora u stanju [pripravnosti](rzamdactivateproc.htm)**

Ukoliko nadograđujete s poslužitelja koji je omogućen za Kapacitet na zahtjev i imate procesore u stanju pripravnosti koji nisu bili aktivirani, tada morate aktivirati sve te procesore prije nadogradnje vašeg softvera ili poslužitelja. Možete pronaći postupak za [aktiviranje](rzamdactivateproc.htm) svih pripravnih procesora u Informacijskom Centru.

### **[Nadogradnja](rzamdswupgrade.htm) na OS/400(R) Verzija 5 Izdanje 3**

Morate instalirati zadnju verziju i kumulativni paket s popravcima (PTF) od OS/400 Verzija 5 Izdanje 3, na sve particije vašeg izvornog poslužitelja prije nadogradnje na bilo koji od novih iSeries poslužitelja. Za informacije o posljednjoj kopiji i kumulativnom paketu popravaka (PTF), pogledajte Info APAR II13365 na Web stranici iSeries(TM) i AS/400(R) [Tehnička](http://www.ibm.com/eserver/iseries/support/) podrška

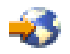

. Možete također naučiti što je novo za V5R3 softversku nadogradnju i naći informacije za instaliranje OS/400 izdanja u poglavlju Informacijskog Centra Instaliranje, nadogradnja ili brisanje OS/400 i povezanog softvera.

### **Konverzija jedinica proširenja za [particionirani](rzamdexpanupgradelpar.htm) poslužitelj**

Morate zamijeniti ili konvertirati vaše SPD-pripojene jedinice proširenja prije nadogradnje na bilo koji novi iSeries poslužitelj. Možete konvertirati vaše SPD-pripojene jedinice proširenja na PCI-pripojene jedinice proširenja. Ukoliko su te jedinice proširenja vezane na particionirani poslužitelj, morate izvesti određene zadatke upravljanja resursima kao dio ove [konverzije](rzamdexpanupgradelpar.htm). Možete naći informacije za izvođenje konverzije jedinice [proširenja](rzamdexpanupgradelpar.htm) u Informacijskom Centru.

### **[Nadogradnja](rzamdhwupgrade.htm) poslužitelja**

Sve informacije o nadogradnji hardvera dostupne su u Informacijskom Centru, s vezama na slične informacije za pomoć u nadogradnji. U dodatku, možete koristiti interaktivan intervju za prilagodbu vaših zadataka [nadogradnje.](rzamdintwelcome.htm) <span id="page-9-0"></span>Za dodatne informacije vezane uz nadogradnju, pogledajte sljedeće:

- v Informacije o planiranju preventivnog servisa (PSP) PSP dokument za V5R3 nadogradnje je SF98167. Informacije u ovom PSP-u opisuju visoko utjecajne i šireće (HIPER) probleme. Pregledajte ove informacije prije nadogradnje vašeg poslužitelja.
- Memorandum za korisnike Ovaj dokument daje informacije o softverskim i hardverskim promjenama koje potencijalno mogu imati učinka na operacije vašeg sistema.

## **Ispis ovog poglavlja**

Da vidite ili spustite PDF verziju ovog poglavlja, izaberite [Nadogradnje](rzamd.pdf) (oko 327 KB ili 50 stranica). Za kreiranje popisa zadataka specifičnih za vašu nadogradnju, posjetite online intervju Prilagodba vaših zadataka [nadogradnje.](rzamdintwelcome.htm) Nakon što dovršite intervju, biti ćete u mogućnosti ispisati prilagođene PDF verzije vaših informacija nadogradnje.

### **Važni dodatni resursi**

Poglavlje Nadogradnje upućuje na informacije nađene u ostalim poglavljima u Informacijskom Centru. Koristite online verziju poglavlja Nadogradnje za direktno povezivanje sa drugim temama. Međutim, ukoliko koristite PDF verziju poglavlja Nadogradnje, trebali bi također ispisati sljedeće resurse za korištenje zajedno s PDF-om Nadogradnje.

**Opaska:** Da ispišete poglavlje, koristite funkciju ispisa u vašem pretražitelju. Imate opciju desnog klika u ovom okviru za ispis ili otvaranje okvira u novom prozoru, i tada ispisa.

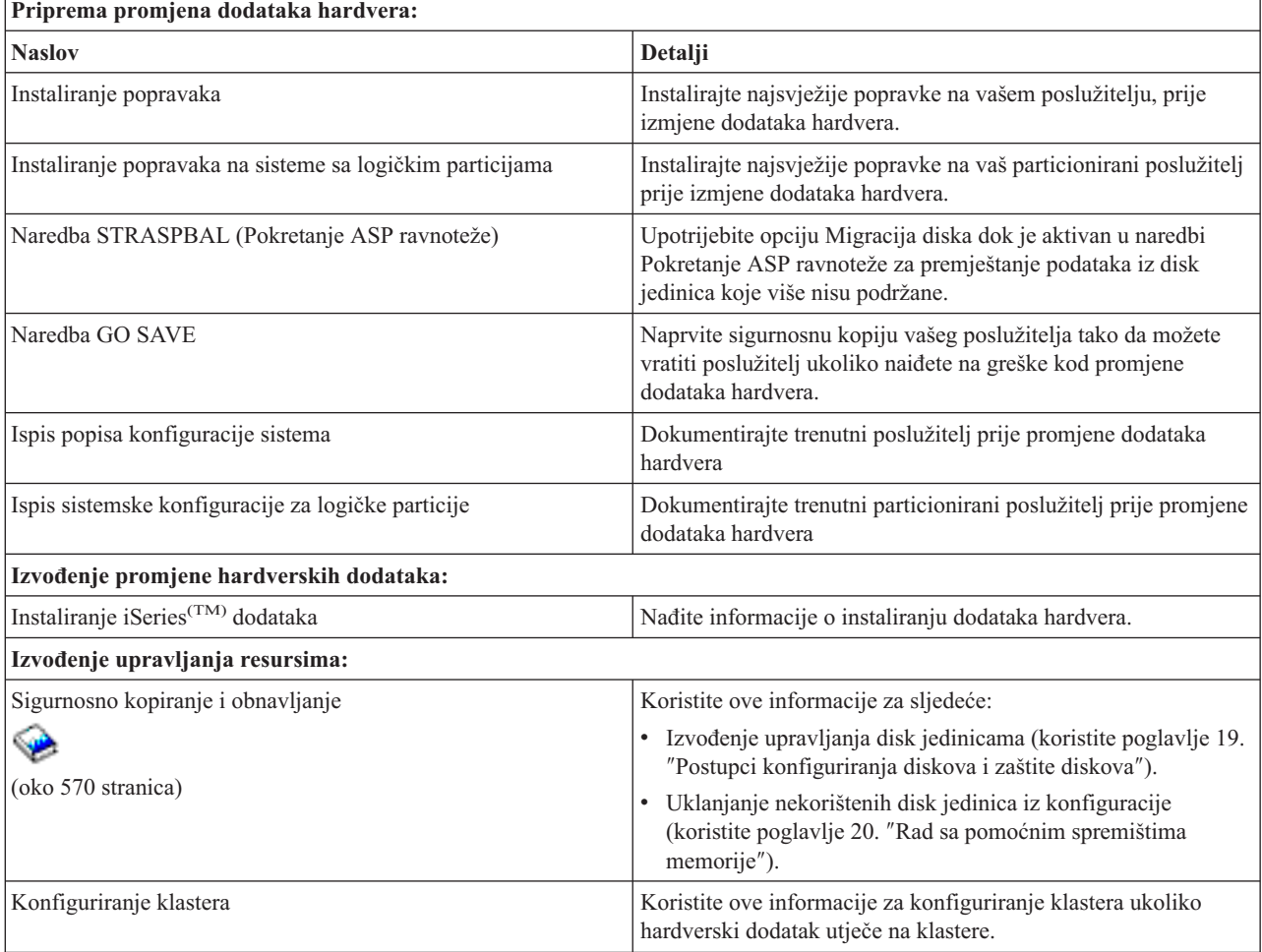

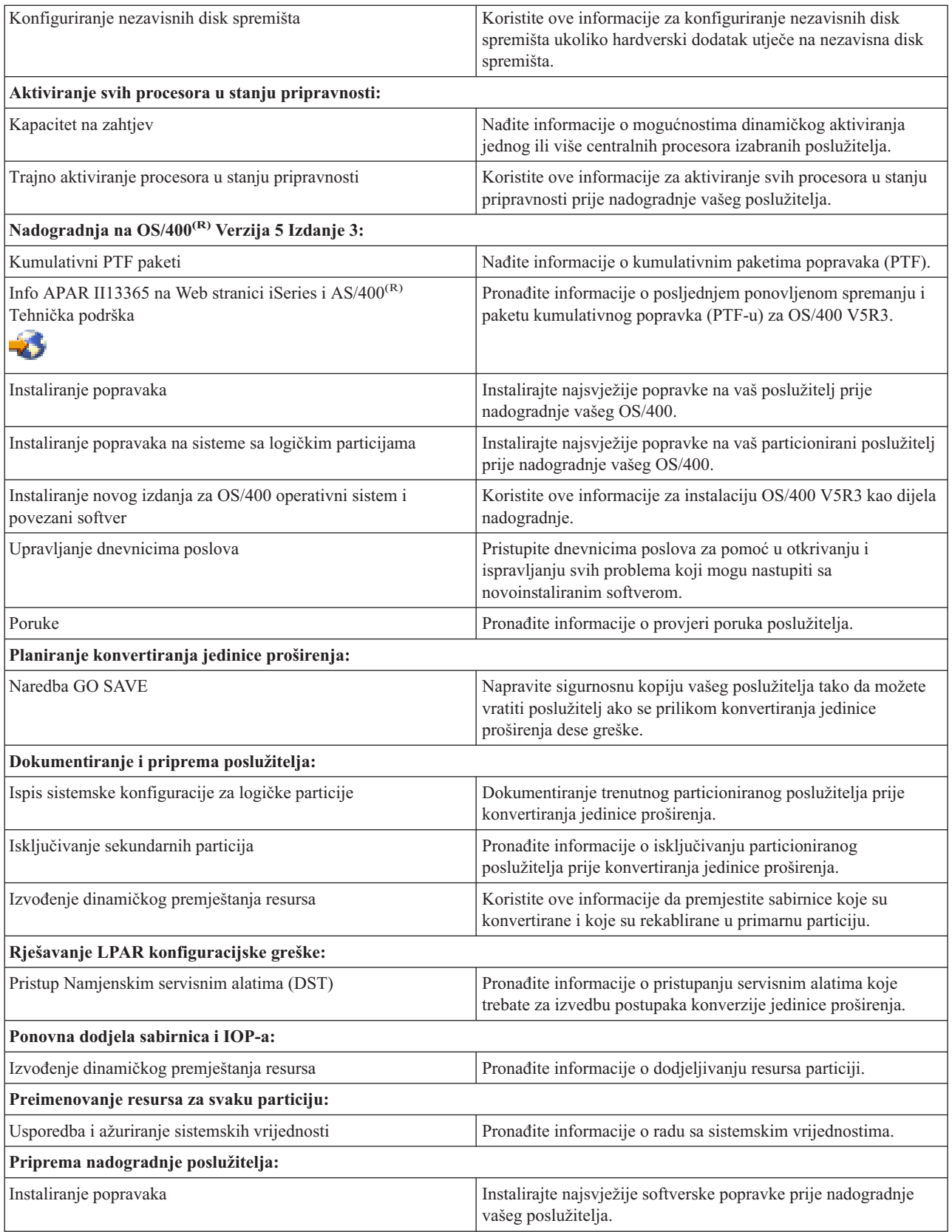

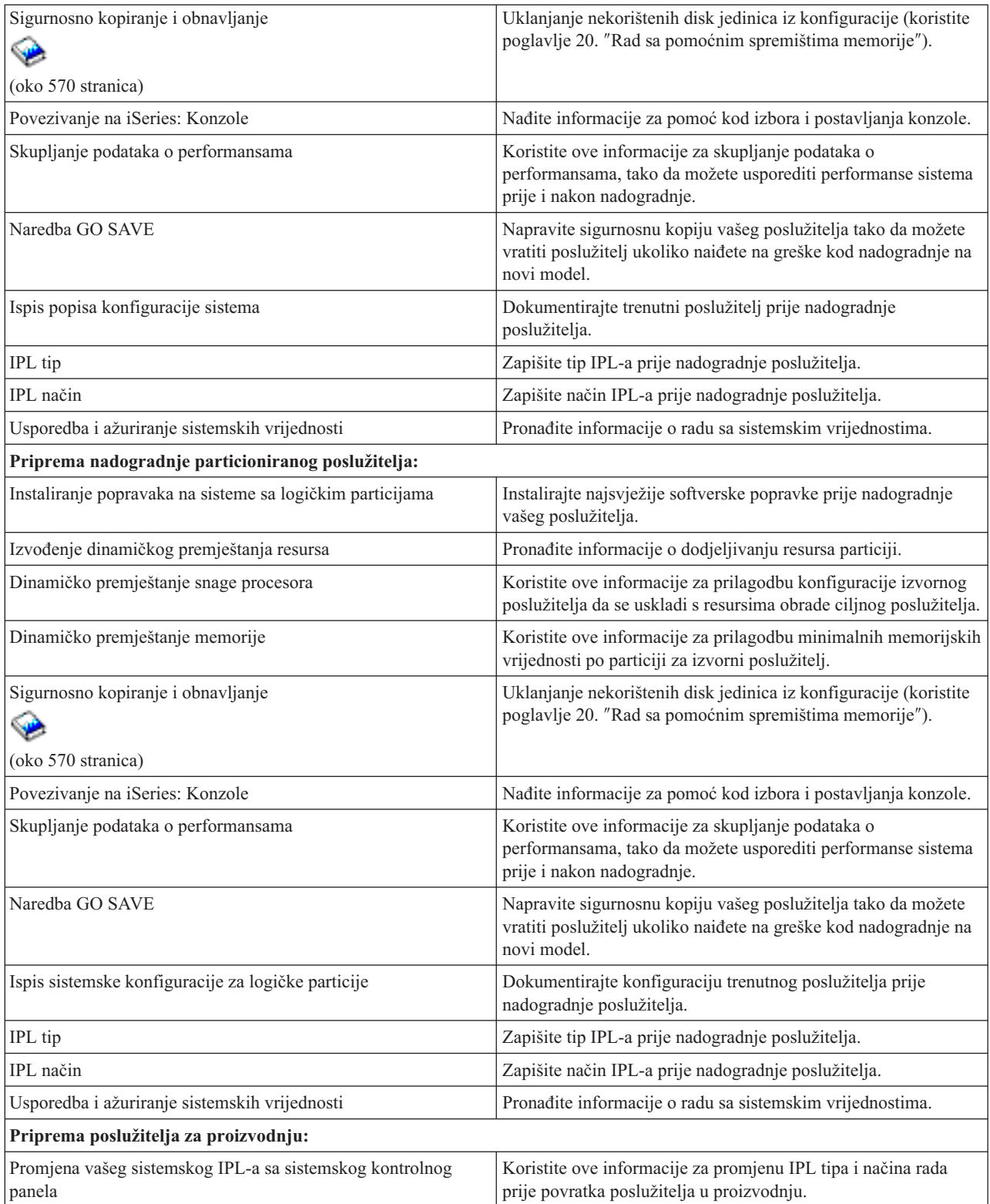

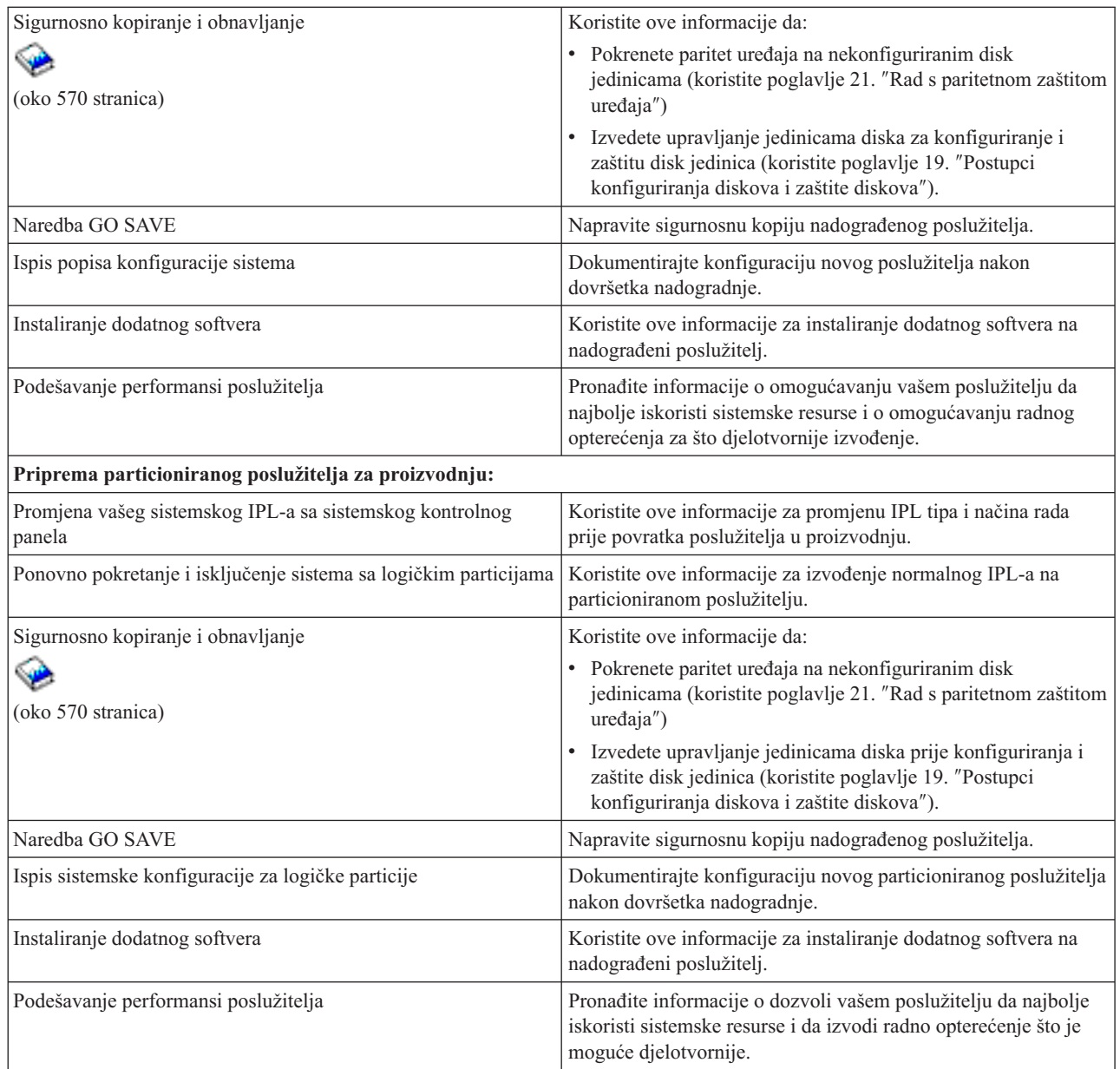

### **Ostale informacije**

Možete također vidjeti ili ispisati bilo koji od sljedećih PDF-ova koji je pobliže vezan s ovim poglavljem:

### **Memorandum za korisnike** (oko 50 stranica)

Ovaj dokument daje informacije o softverskim i hardverskim promjenama koje potencijalno mogu imati učinka na operacije vašeg sistema.

### **Migracija**

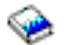

```
(oko 126 KB)
Možete koristiti te informacije ukoliko želite migrirati vaše podatke na drugi poslužitelj s različitim serijskim
```
<span id="page-13-0"></span>brojem. Ovdje se podrazumijeva da premještate podatke s jednog poslužitelja na drugi. Ukoliko instalirate novu verziju OS/400 na istom poslužitelju, nije potrebno izvoditi izričitu migraciju podataka. Možete samo instalirati novu verziju OS/400.

### **Instaliranje, nadogradnja ili brisanje OS/400 i povezanog softvera**

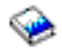

(oko 220 stranica) Možete koristiti ove informacije ukoliko želite nadograditi vaš poslužitelj s novim OS/400 izdanjem.

### **Logičke particije**

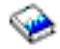

Ukoliko nadograđujete iz ili na particionirani poslužitelj, možete koristiti ovo poglavlje za izbor mnoštva PDF-ova koji sadrže informacije o logičkim particijama.

### **Sigurnosno kopiranje i obnavljanje**

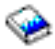

(oko 570 stranica)

Možete koristiti ove informacije da napravite sigurnosnu kopiju vašeg poslužitelja prije izvođenja zadataka nadogradnje. To će vam omogućiti obnavljanje radne konfiguracije, ukoliko dođe do problema za vrijeme nadogradnje.

Za dodatne informacije vezane uz nadogradnje, pogledajte poglavlje Srodne [informacije.](rzamdrelatedinfo.htm)

### **Spremanje PDF datoteka**

Da spremite PDF na vašu radnu stanicu za gledanje ili ispis:

- 1. Desno kliknite na PDF u vašem pretražitelju (desni klik na vezu iznad).
- 2. Kliknite **Spremi Target As...**
- 3. Navigirajte do direktorija u koji želite spremiti PDF.
- 4. Kliknite **Save**.

### **Spuštanje Adobe Acrobat Readera**

Ukoliko trebate Adobe Acrobat Reader za gledanje ili ispis tih PDF-ova, možete spustiti kopiju sa Adobe Web [stranica](http://www.adobe.com/products/acrobat/readstep.html) (www.adobe.com/products/acrobat/readstep.html)

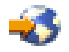

.

### **Koncepti nadogradnje**

Nadogradnja je proces mijenjanja iz jednog iSeries<sup>(TM)</sup> poslužitelja, hardverskog dodatka ili verzije softvera u drugi iSeries poslužitelj, hardverski dodatak ili verziju softvera, pri čemu se zadržava serijski broj izvornog poslužitelja. Za više informacija o nadogradnjama, izaberite jedno od ovih poglavlja:

### **[Terminologija](rzamdupgradeterms.htm) nadogradnje**

Koristite ove informacije da bi razumjeli termine nadogradnje.

#### **Proces [nadogradnje](rzamdupgradeprocess.htm)**

Koristite ove informacije da naučite tok i vremensko vođenje za nadogradnju neparticioniranog poslužitelja.

### <span id="page-14-0"></span>**Nadogradnje [particioniranog](rzamdconsiderlpar.htm) poslužitelja**

Nađite informacije jedinstvene za nadogradnju particioniranog poslužitelja.

### **Staze [nadogradnje](rzamdupgradepaths.htm)**

Naučite koje su staze nadogradnje dostupne za vaš trenutni poslužitelj.

### **Kapacitet na zahtjev**

Naučite kako možete aktivirati dodatne procesore i nadograditi vaš poslužitelj bez nadogradnje na novi poslužitelj.

## **Terminologija nadogradnje**

Pregledajte ove informacije da se upoznate s terminologijom korištenom za opis nadogradnje. Ako premještate vaše podatke ili softver s vašeg trenutnog iSeries(TM) poslužitelja na poslužitelj s različitim serijskim brojem, pogledajte Terminologiju migracije.

### **Kapacitet na zahtjev**

Sposobnost aktiviranja dodatnih procesora na izabranim iSeries poslužiteljima. Ti iSeries poslužitelji se otpremaju s brojem procesora koji su aktivni u vašem iSeries poslužitelju kad se on otprema. Ti modeli također uključuju procesore koji nisu dostupni za korištenje dok ih ne aktivirate. Ti procesori mogu bit privremeno ili trajno aktivirani.

### **Nadogradnja hardvera**

Nadogradnja se odnosi na sljedeće:

- v Promjenu hardvera na kasniju razinu hardvera poslužitelja koji održava serijski broj poslužitelja.
- v Dodavanje hardvera poslužitelju
- v Poboljšanu funkciju hardvera

### **Nadogradnja licencnih programa (LP)**

Poseban tip nadogradnje softvera za postojeći poslužitelj koji se odnosi na nešto od sljedećeg:

- v Promjenu na kasnije izdanje LP-a
- v Poboljšanje u LP funkciji

### **MES (mješovita specifikacija opreme)**

Bilo koja promjena hardvera poslužitelja (dodavanje, poboljšanje, uklanjanje ili bilo koja kombinacija navedenog). Serijski broj poslužitelja se ne mijenja. Određeni tipovi uključuju sljedeće:

- v Korisnički-instalabilni dodaci (CIF) MES
- IBM-instalacija $^{(R)}$  (IBI) MES

### **Nadogradnja modela**

Određen tip hardver MES-a koji uzrokuje promjenu modela hardvera. Nadogradnja modela može uključiti dodavanje, uklanjanje ili promjenu dodataka. Serijski broj poslužitelja se ne mijenja.

### **Nadogradnja operacijskog sistema**

Poseban tip nadogradnje softvera za postojeći poslužitelj koji se odnosi na nešto od sljedećeg:

- v Promjenu na zadnje izdanje operacijskog sistema
- v Poboljšanje u funkciji operacijskog sistema

### **Procesori na zahtjev (POD)**

Procesori u stanju pripravnosti koji mogu biti aktivirani za privremeno ili trajno korištenje.

### **Nadogradnja softvera**

Bilo koja promjena softvera na postojećem poslužitelju, što može uključiti nešto od sljedećeg::

- Promjenu softvera na kasnije izdanje
- Dodavanje softvera
- v Poboljšanje u funkciji softvera

### <span id="page-15-0"></span>**Dijeljenje sistemskog proizvoda (SPD)**

Arhitektura sabirnice koja dozvoljava I/O da komunicira s procesorom. SPD-I/O se odnosi na uređaje koji koriste arhitekturu SPD sabirnice za komunikaciju s ostatkom poslužitelja.

### **Izvorni poslužitelj**

Postojeći sistem koji je nadograđen sa novim hardverom ili novom razinom softvera.

### **Ciljni poslužitelj**

U nadogradnjama, planirana hardverska konfiguracija i razina softvera koja postoji nakon dovršetka nadogradnje.

### **Nadogradnja**

Promjena hardvera ili softvera na kasnije izdanje ili dodavanje hardvera ili softvera. Usporedite nadogradnju s migracijom, gdje se podaci premještaju s jednog na drugi iSeries poslužitelj.

### **Proces nadogradnje**

Proces nadogradnje uključuje planiranje, narudžbu, pripremu i izvođenje nadogradnje. Vaš proces nadogradnje je jedinstven i iako ćete izvoditi svaki od ovih glavnih zadataka, kako ih izvodite, na koji način ih izvodite i što oni uključuju ovisi o vašem trenutnom okruženju i okruženju koje želite postići. Svaki glavni zadatak opisan je ovdje sa puno detalja.

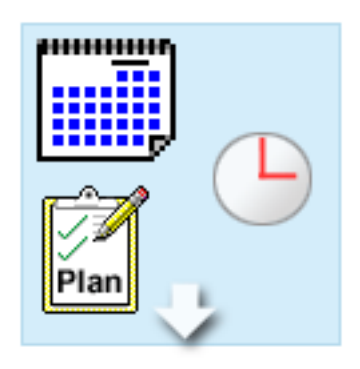

#### **Planiranje vaše nadogradnje**

Prvi zadatak u svakom procesu nadogradnje je planiranje vaše nadogradnje i narudžba potrebnih stvari. Planiranje je vrlo važno i vrijeme koje investirate u planiranje učiniti će vašu nadogradnju najlakšom mogućom. Planiranje može zahtijevati više od šest tjedana, ovisno o kompleksnosti vašeg okruženja.

Za više informacija, pogledajte poglavlje [Planiranje](rzamdplanupgrade.htm) [nadogradnje.](rzamdplanupgrade.htm)

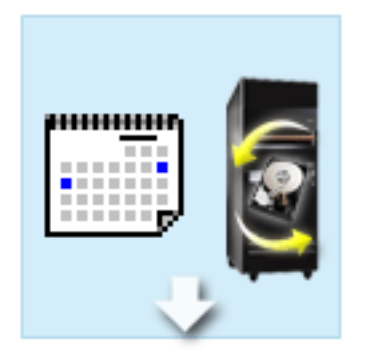

### **Zamjena hardverskih dodataka**

Možda ćete trebati zamijeniti ili eliminirati hardverske dodatke koji neće raditi u vašem ciljnom okruženju. Možda ćete trebati zamijeniti ili eliminirati hardverske dodatke prije instaliranja OS/400(R) V5R3, prije nadogradnje na novi model ili oboje. Na primjer, vaš SPD-pripojeni hardver neće raditi na Modelu 810, 825, 870 ili 890. Taj hardver mora biti zamijenjen i moraju se dodati novi hardverski dodaci prije nadogradnje poslužitelja. Zamjena hardverskih dodataka uobičajeno traje jedan vikend.

Za više informacija, pogledajte poglavlje [Dodavanje](rzamdfeatureupgrade.htm) ili zamjena [hardverskih](rzamdfeatureupgrade.htm) dodataka.

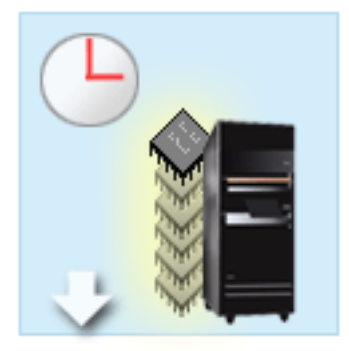

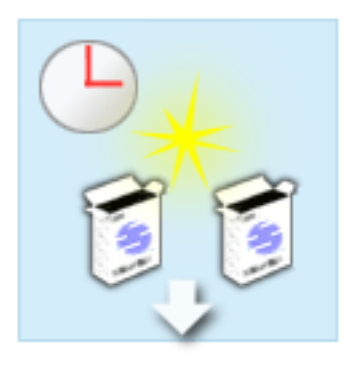

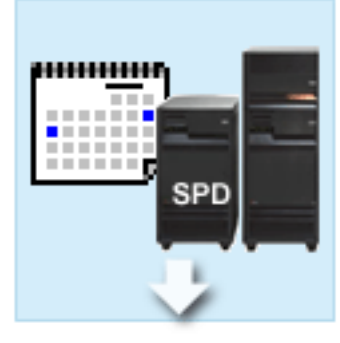

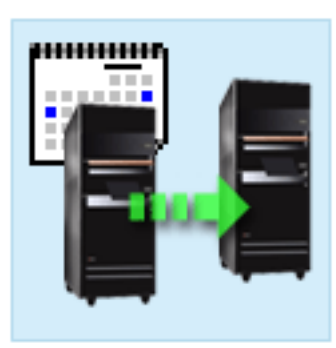

#### **Aktiviranje svih procesora u stanju pripravnosti**

Ako nadograđuje iz poslužitelja koji je omogućen za Kapacitet na zahtjev i imate procesore u stanju pripravnosti koji nisu aktivirani, morate aktivirati sve te procesore prije nadogradnje vašeg softvera ili poslužitelja. Aktiviranje procesora u stanju pripravnosti može biti dovršeno za par minuta i podrazumijeva da imate potreban POD kod za aktiviranje.

Za više informacija, pogledajte poglavlje [Aktiviranje](rzamdactivateproc.htm) svih procesora u stanju [pripravnosti.](rzamdactivateproc.htm)

#### **Instaliranje nove verzije OS/400**

Još jedan zadatak u procesu nadogradnje je instaliranje nove verzije OS/400 operativnog sistema. Morate instalirati zadnju verziju i kumulativni paket popravaka (PTF) od OS/400 V5R3 na vaš poslužitelj ako nadograđujete na Model 810, 825, 870 ili 890. Instaliranje OS/400 izdanja na poslužitelj koji nije prenatrpan, zahtijeva najmanje jedan sat. Za informacije o posljednjoj kopiji i kumulativnom paketu popravaka (PTF), pogledajte Informational APAR II13365 na Web stranici iSeries<sup>(TM)</sup> i AS/400<sup>(R)</sup> [Tehnička](http://www.ibm.com/eserver/iseries/support/) [podrška](http://www.ibm.com/eserver/iseries/support/)

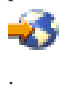

Za više informacija, pogledajte poglavlje [Nadogradnja](rzamdswupgrade.htm) na [OS/400](rzamdswupgrade.htm) Verzija 5 Izdanje 3.

### **Konverzija jedinica proširenja**

Neke jedinice proširenja koje neće raditi sa Modelom 810, 825, 870 ili 890 mogu se konvertirati za rad sa novim modelima. Međutim, ukoliko nadograđujete particionirani poslužitelj, važno je detaljno planiranje prije izvođenja konverzije jedinice proširenja. Iako ta konverzija jedinice proširenje može biti dovršena za jedan vikend, konvertiranje više od jedne jedinice povećava kompleksnost konverzije i samim time vrijeme potrebno za dovršenje tog zadatka.

Za više informacija, pogledajte poglavlje [Konvertiranje](rzamdexpanupgradelpar.htm) jedinica proširenja za [particionirani](rzamdexpanupgradelpar.htm) poslužitelj.

#### **Završavanje nadogradnje poslužitelja**

Konačni zadatak u procesu nadogradnje je nadogradnja poslužitelja. Stvarnu nadogradnju izvodi predstavnik servisa, dok je priprema nadogradnje i vraćanje poslužitelja u proizvodnju vaša odgovornost. Nadogradnja sa jednog poslužitelja na drugi zahtijeva do tri dana.

Za više informacija, pogledajte poglavlje [Nadogradnja](rzamdhwupgrade.htm) [poslužitelja.](rzamdhwupgrade.htm)

Vaša jedinstvena nadogradnja može uključiti neke ili sve stupnjeve potpunog procesa nadogradnje. Da odredite koje aktivnosti nadogradnje trebate izvesti, koristite informacije u poglavlju planiranje [nadogradnje.](rzamdplanupgrade.htm) Jednom kada je vaše planiranje dovršeno, možete koristiti intervju u poglavlju Nadogradnje da izgradite popis zadataka [nadogradnje,](rzamdintwelcome.htm) prilagođen vašem jedinstvenom okruženju. Intervju je dostupan samo u online verziji Informacijskog Centra.

# <span id="page-17-0"></span>**Nadogradnje particioniranog poslužitelja**

Nadogradnja particioniranog poslužitelja kompleksnija je od nadogradnje poslužitelja bez particija. Kod nadogradnje particioniranog poslužitelja, budite svjesni sljedećeg:

### **Nadogradnja višestrukih particija traje duže**

Kada nadograđujete particionirani poslužitelj, u stvari izvodite jednu nadogradnju za svaku particiju. Proces nadogradnje uključuje planiranje, pripremu i izvođenje nadogradnje. Planiranje je najzahtjevnije i može zahtijevati do šest tjedana, ovisno o kompleksnosti vašeg okruženja. Instalacija OS/400<sup>(R)</sup> izdanja na poslužitelju kojenije predinstalirano zahtijeva najmanje sat vremena. Nadogradnja s jednog poslužitelja na drugi zahtijeva do tri dana za svaku particiju. U dodatku, preporučamo da stabilizirate poslužitelj nakon nadogradnje svake particije, što znači da vaša ukupna nadogradnja može trajati nekoliko tjedana.

### **Nadogradnja vašeg poslužitelja može promijeniti resurse poslužitelja**

Kada konvertirate jedinicu proširenja, dešavaju se dvije stvari. Prvo, kreiraju se nove sabirnice s novim brojevima. Trebate dodijeliti nove brojeve sabirnica odgovarajućoj particiji prije uključivanja particije. Drugo, kreiraju se neka nova imena resursa. Trebate preimenovati ili ponovno dodijeliti nova imena resursa kako je prikladno. Za informacije o konverziji iz jedne na drugu jedinicu proširenja u particioniranom okruženju, pogledajte poglavlje [Konverzija](rzamdexpanupgradelpar.htm) jedinica proširenja u [particioniranom](rzamdexpanupgradelpar.htm) okruženju.

### **Nadogradnja vašeg poslužitelja može zahtijevati dodatno upravljanje resursima**

Ukoliko ciljni poslužitelj ima *manje* procesora od izvornog, morate osigurati da ciljni poslužitelj može zadovoljiti minimalne procesorske vrijednosti po particiji. Možete redefinirati particije prije ili poslije izvođenja nadogradnje. Prilagodite konfiguraciju na izvornom poslužitelju da se odrazi na resurse procesiranja ciljnog poslužitelja ili ispravite konfiguraciju na ciljnom poslužitelju prije pokretanja sekundarnih particija.

Na primjer, ukoliko nadograđujete sa 4-smjernog na 2-smjerni poslužitelj, morate definirati vaše particije tako da rade na novom 2-smjernom poslužitelju. Možete to učiniti prije nadogradnje, definirajući particije tako da se koriste samo 2 od 4 procesora, ili nakon nadogradnje, definirajući particije da koriste samo 2 od 4 procesora.

Ukoliko ciljni poslužitelj ima *više* procesora nego trenutni poslužitelj, konfiguracija na ciljnom poslužitelju pokazati će dodatne resurse koji tada moraju ručno biti dodijeljeni odgovarajućim particijama.

Slično, morate osigurati da ciljni poslužitelj može zadovoljiti minimalne memorijske vrijednosti po particiji. Trenutne memorijske vrijednosti mogu se prilagoditi na ciljnom poslužitelju.

### **Izvo-enje Linuxa u gostujućoj particiji ima jedinstvene zahtjeve**

Ako vaše rješenje uključuje Linux, koristite poglavlje Linux za pomoć oko identifikacije zahtjeva za konfiguriranje Linuxa u iSeries<sup>(TM)</sup> logičkoj particiji. Ako nadograđujete sistem s POWER4<sup>(TM)</sup> procesorom i izvodite Linux u iSeries logičkoj particiji, morate osigurati da verzija Linuxa koju izvodite podržava novi hardver. Pogledajte Web stranicu

### @server

Linux za IBM [iSeries](http://www-1.ibm.com/servers/eserver/iseries/linux/)

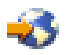

za popis Linux distribucija koje podržavaju novi hardver. Ukoliko vaša trenutna Linux distribucija ne podržava novi hardver, morate nadograditi vašu Linux distribuciju prije nadogradnje novog hardvera.

### **Odgovornosti predstavnika servisa**

Kod nadogradnje poslužitelja, predstavnik servisa nadograđuje sav hardver na particioniranom poslužitelju. Međutim, predstavnik servisa ne dodjeljuje resurse i ne nadograđuje softver na pojedinačnim particijama. IBM nudi ove i ostale

<span id="page-18-0"></span>usluge uz naplatu. Za više informacija o tim uslugama izaberite **Migracija** na Web stranici Integrirane [aplikacijske](http://www-1.ibm.com/services/its/us/inteapps.html) [usluge](http://www-1.ibm.com/services/its/us/inteapps.html)

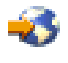

.

Za dodatne informacije o logičkim particijama, pogledajte poglavlje Logičke particije.

## **Staze nadogradnje**

Možete nadograditi na 8*xx* modele koristeći bilo koju od sljedećih staza:

- v iSeries(TM) Model 270 na iSeries Model 8*xx*
- v iSeries Model 8*xx* u iSeries Model 8*xx*
- v iSeries particionirani Model 8*xx* na iSeries Model 8*xx*

Ako ne možete nadograditi vaš poslužitelj na 8*xx* model, možete migrirati podatke s vašeg poslužitelja na novi model. Za informacije o migriranju vaših podataka na novi poslužitelj, pogledajte Migracija.

Možete nadograditi kapacitet izabranih poslužitelja bez nadogradnje na novi poslužitelj, jednostavnim aktiviranjem jednog ili više pripravnih procesora na tom poslužitelju. U stvari, prije nego nadogradite vaš poslužitelj, svi procesori na tom poslužitelju moraju biti aktivirani. Za više informacija, pogledajte poglavlje Kapacitet na zahtjev.

Za više informacija o važećim stazama za nadogradnju, kontaktirajte vašeg predstavnika marketinga, ili IBM Poslovnog partnera, ili kliknite na vezu **Nadogradnja** na Web stranic[iiSeries](http://www.ibm.com/servers/eserver/fact/) FACT

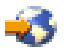

.

### **Planiranje nadogradnje**

Svaka nadogradnja je jedinstvena. Možda samo nadograđujete s jednog poslužitelja na drugi. Ili možda nadograđujete vaše OS/400<sup>(R)</sup> izdanje. Ako imate hardverske dodatke koji neće raditi na ciljnom poslužitelju, morate planirati zamjenu ili konverziju tih dodataka prije ili za vrijeme nadogradnje. Na primjer, ukoliko imate SPD pripojene I/O uređaje na vašem poslužitelju, morate planirati zamjenu ili konverziju I/O kao dio nadogradnje na 8*xx* model. Postoje dodatna razmatranja za nadogradnju [particioniranog](rzamdconsiderlpar.htm) poslužitelja. Važno je uzeti u obzir da će vam vrijeme koje provedete za planiranje vaše nadogradnje pomoći smanjiti vrijeme ispada i učiniti izvođenje nadogradnje lakšim.

Upotrebom informacija koje su dostupne u poglavlju Planiranje

### @server

Informacijskog centra možete pogledati zadatke planiranja, ili kreirati prilagođenu listu planiranja. Da bi mogli koristiti te informacije, trebate znati specifične informacije o vašoj narudžbi, kao što je izdanje na modelu, dodaci i bilo koja dodatna rješenja koja ste naručili. Vratite se na ovo poglavlje kad završite zadatke planiranja u kontrolnom popisu za vaše okruženje.

Možete također pregledati više [scenarija](rzamdscenarios.htm) koji opisuju trenutno okruženje i ciljno okruženje i tada objasniti kako nadograditi iz trenutnog okruženja u ciljno okruženje.

Kada dovršite zadatke u vašoj prilagođenoj kontrolnoj listi planiranja, vaš je sljedeći korakizvođenje [nadogradnje.](rzamdupgrade.htm)

**Napomena:** IBM(R) pruža svojim korisnicima opciju za rad i izvornog i ciljnog poslužitelja zajedno, kroz neko određeno vrijeme. Možete koristiti to vrijeme za premještanje vaših podataka, jedinica proširenja i particija na ciljni poslužitelj. Ova opcija je dostupna, uz naplatu, kao RPQ 847156. Za informacije o uvjetima i terminima tog zahtjeva za cijenom (RPQ), obratite se vašem marketinškom predstavniku.

<span id="page-19-0"></span>Ako izaberete, iSeries(TM) Usluge planiranja i migracije vam mogu pomoći u planiranju i nadogradnji na zadnje iSeries modele. Usluge uključuju planiranje sesija za raspravljanje korisničkih zahtjeva. Za više informacija, izaberite **Migracija** na Web stranici Usluge [integriranih](http://www-1.ibm.com/services/its/us/inteapps.html) aplikacija

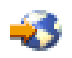

.

## **Izvođenje** nadogradnje

Jednom kada je dovršeno vaše planiranje [nadogradnje,](rzamdplanupgrade.htm) spremni ste započeti vašu nadogradnju. Možete koristiti online interaktivan intervju za kreiranje prilagođenog popisa zadatka za vašu nadogradnju. Ili, ako tako više volite, možete vidjeti cijeli popis zadataka nadogradnje.

### **Prilagodba vaših zadataka [nadogradnje](rzamdintwelcome.htm)**

Koristite ovaj online interaktivan intervju za kreiranje popisa zadataka specifičnih za vašu nadogradnju. Da dovršite intervju, trebate koristiti online verziju ovih informacija. Opisati ćete vašu nadogradnju specificiranjem da li imate particionirano okruženje i da li nadograđujete hardver, softver ili oboje. Nakon što dovršite intervju, vidjeti ćete popis zadataka specifičnih za vašu nadogradnju. Izvedite ove zadatke da nadogradite vaš poslužitelj.

### **Izvo-enje svih zadataka [nadogradnje](rzamdcompleteupgrade.htm)**

Ovo je potpuni popis svih mogućih zadataka nadogradnje. On nije prilagođen za vašu nadogradnju. Koristite ovo poglavlje ukoliko koristite CD-ROM ili PDF verziju informacija.

## **Prilagodba vaših zadataka nadogradnje**

### **Dobro došli!**

Ovaj online intervju koristi JavaScript(TM) za rad. Osigurajte da koristite pretražitelj koji podržava JavaScript i da je JavaScript omogućen.

Svrha ovog online intervjua je pomoć u kreiranju popisa zadataka specifičnih za vašu nadogradnju. Opisati ćete vašu nadogradnju specificiranjem da li imate particionirano okruženje i da li nadograđujete hardver, softver ili oboje. Nakon dovršetka intervjua, vidjeti ćete prilagođeni popis zadataka. Kada izaberete zadatak s popisa, pojavljuju se detaljne informacije u desnom okviru prozora Informacijskog Centra. Možete ispisati popis prilagođenih zadataka za korištenje prilikom izvođenja vaše nadogradnje.

Ovaj intervju pretpostavlja da ste upoznati sa logičkim particijama, nadogradnjama softvera i nadogradnjama hardverskih dodataka. Za više informacija, pogledajte Koncepti [nadogradnje.](rzamdupgradeconcepts.htm)

## **Izvoenje svih zadataka nadogradnje**

Ovo poglavlje sadrži **sve** zadatke za nadogradnju neparticioniranih i particioniranih poslužitelja. Da dobijete popis zadataka **specifičnih** za vašu nadogradnju, možete koristiti interaktivni intervju prilagodba vaših zadataka [nadogradnje.](rzamdintwelcome.htm)

1. **[Dodavanje](rzamdfeatureupgrade.htm) i zamjena dodatka hardvera**

Koristite ovo poglavlje za promjenu jednog ili više hardverskih dodataka, ako je potrebno, prije nadogradnje vašeg OS/400(R) ili vašeg poslužitelja.

- 2. **Dodavanje i zamjena dodatka hardvera za [particionirani](rzamdfeatureupgrade.htm) poslužitelj** Koristite ovo poglavlje za promjenu jednog ili više hardverskih dodataka, ukoliko je potrebno, prije nadogradnje vašeg OS/400 ili vašeg particioniranog poslužitelja.
- 3. **Aktiviranje svih procesora u stanju [pripravnosti](rzamdactivateproc.htm)** Koristite ovo poglavlje za aktiviranje svih procesora u stanju pripravnosti prije nadogradnje vašeg softvera ili vašeg poslužitelja.
- 4. **[Nadogradnja](rzamdswupgrade.htm) na OS/400 Verzija 5 Izdanje 3**.

Koristite ovo poglavlje za nadogradnju vašeg operacijskog sistema na OS/400 Verziju 5 izdanje 3.

- <span id="page-20-0"></span>5. **Konverzija jedinica proširenja za [particionirani](rzamdexpanupgradelpar.htm) poslužitelj** Koristite ovo poglavlje za konverziju vaše SPD jedinice proširenja na PCI jedinicu proširenja.
- 6. **[Nadogradnja](rzamdhwupgrade.htm) poslužitelja** Koristite ovo poglavlje za nadogradnju iz jednog poslužitelja na drugi.
- 7. **Nadogradnja [particioniranog](rzamdhwupgrade.htm) poslužitelja** Koristite ovo poglavlje za nadogradnju iz jednog poslužitelja na drugi.

Ovo poglavlje sadrži sve zadatke za nadograđivanje neparticioniranih i particioniranih poslužitelja.

Da vidite ili spustite PDF verziju ovog poglavlja, izaberite [Nadogradnje](rzamd.pdf) (oko 338 KB). Da vidite ili ispišete ostale teme vezane uz Nadogradnje, pogledajte Ispis ovog [poglavlja.](rzamdprintthis.htm)

### **Dodavanje i zamjena hardverskih dodataka**

Možda ćete trebati promijeniti jedan ili više hardverskih dodataka da bi zadovoljili zahtjeve za kapacitetom i kompatibilnosti, prije nadogradnje na V5R3 i na novi poslužitelj. Na primjer, možda imate SPD hardver koji mora biti zamijenjen ili konvertiran na PCI hardver prije nego nadogradite na novi model. Možda trebate dodati više memorije ili zamijeniti pogon trake koji nije kompatibilan s vašim ciljnim poslužiteljem. Jedinstveni zahtjevi hardverskog dodatka indicirati će kada promijenite hardverski dodatak. Neki primjeri su:

- Ako imate hardverske dodatke koji neće raditi s OS/400<sup>(R)</sup> V5R3, trebat ćete zamijeniti te hardverske dodatke prije nadogradnje OS/400 izdanja na V5R3.
- v Ako dodajete hardverski dodatak koji će raditi samo sa OS/400 V5R3, trebat ćete nadograditi na V5R3 prije dodavanja takvih hardverskih dodataka.
- v Ako imate hardverske dodatke koji neće raditi na novom poslužitelju, trebat ćete zamijeniti te hardverske dodatke ili prije, ili kod nadogradnje na novi poslužitelj.

Možda ćete trebati promijeniti više od jednog hardverskog dodatka. Ako planirate nadogradnju i za OS/400 i za poslužitelj, osigurajte se da su svi hardverski dodaci kompatibilni i sa OS/400 V5R3 i sa novim poslužiteljem. Trebali bi identificirati te promjene hardverskih dodataka kada planirate vašu nadogradnju. Za informacije o hardverskim dodacima koje bi trebali zamijeniti, pogledajte Web stranice Planiranje iSeries<sup>(TM)</sup> [nadogradnje](http://www-1.ibm.com/servers/eserver/iseries/support/planning/nav.html)

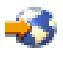

.

Prije nego započnete te zadatke, osigurajte da imate dovršeno potrebno planiranje [nadogradnje.](rzamdplanupgrade.htm) Tada, za pripremu promjene hardverskih dodataka, dovršite sljedeće korake:

- 1. **Pripremite se za promjenu hardverskog dodatka.**
	- Izaberite postupak koji je prikladan za vaše okruženje:
	- v Za neparticionirane poslužitelje, pogledajte Priprema za izmjenu [hardverskog](rzamdfeatureupgradeprep.htm) dodatka.
	- v Za particionirane poslužitelje, pogledajte Priprema za izmjenu hardverskog dodatka za [particionirane](rzamdfeatureupgradepreplpar.htm) [poslužitelje.](rzamdfeatureupgradepreplpar.htm)
- 2. **Izvedite zamjenu [hardverskog](rzamdfeatureupgradedone.htm) dodatka.** Izvedite zadatke u ovom poglavlju za zamjenu hardverskog dodatka.
- 3. **Izvedite upravljanje resursima.**

Izaberite postupak koji je prikladan za vaše okruženje:

- · Za neparticionirane poslužitelje, pogledajte Izvođenje [upravljanja](rzamdresourcemgmt.htm) resursima.
- · Za [particionirane](rzamdresourcemgmtlpar.htm) poslužitelje, pogledajte Izvođenje upravljanja resursima za particionirane poslužitelje.

Da vidite ili spustite PDF verziju ovog poglavlja, izaberite jedno od sljedećeg:

- v Dodavanje ili zamjena [hardverskih](rzamdfeatureupgrade.pdf) dodataka (oko 75 KB)
- v Dodavanje ili zamjena hardverskih dodataka [particioniranih](rzamdfeatureupgradelpar.pdf) poslužitelja (oko 75 KB)

Da vidite ili ispišete ostale teme vezane uz Nadogradnje, pogledajte Ispis ovog [poglavlja.](rzamdprintthis.htm)

<span id="page-21-0"></span>**Priprema promjene hardverskih dodataka:** Ovo poglavlje opisuje kako se pripremiti za dodavanje ili zamjenu hardverskih dodataka. Prije nego započnete ovaj postupak, osigurajte da ste dovršili sljedeće preduvjete:

- v Pogledajte planiranje preventivnog servisa (PSP). PSP dokument za V5R3 nadogradnje je SF98167. Pregledajte ovaj dokument za više trenutnih informacija o uvjetima koji mogu utjecati na vašu nadogradnju.
- Pregledajte Memorandum korisnicima. Ovaj dokument pruža informacije o softverskim i hardverskim promjenama koje mogu potencijalno utjecati na rad vašeg sistema.
- Pogledajte Web stranicu [Migracija](http://www.ibm.com/eserver/iseries/migration)

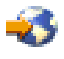

.

Ova Web stranica uključuje informacije o stazama trenutne migracije i nadogradnje, vezu na odgovarajuće Redbooks(TM) i informacije o konverziji iz SPD na PCI pripojen I/O.

v Pogledajte *Upute za sposobnosti performansi* dostupne na Web stranici Upravljanje s [performansama](http://www-1.ibm.com/servers/eserver/iseries/perfmgmt/resource.htm)

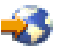

.

Ove upute pružaju informacije o performansama poslužitelja koje su korisne za korisnike koji planiraju nadograditi svoje poslužitelje i softver.

• Planiranje [nadogradnje.](rzamdplanupgrade.htm)

Tada, za pripremu dodavanja ili zamjene hardverskog dodatka, dovršite sljedeće zadatke:

### **Priprema poslužitelja**

- 1. Instalirajte popravke (privremene popravke programa ili PTF-ove). Koristite informacije u ovom poglavlju za stavljanje popravaka na poslužitelj prije dodavanja ili zamjene hardverskih dodataka.
- 2. Ako zamjenjujete disk jedinice, možete koristiti opciju Migracija diska dok je aktivan naredbe STRASPBAL (Pokretanje ASP ravnoteže) za smanjenje vremena potrebnog za uklanjanje disk jedinice. Ova opcija dozvoljava uklanjanje podataka sa navedenih disk jedinica dok vaš poslužitelj radi. Za informacije, pogledajte naredbu STRASPBAL (Pokretanje ASP ravnoteže).
- 3. Spremanje cijelog poslužitelja pomoću GO SAVE opcije 21. Ovo je bitno za obnavljanje kad se dese greške za vrijeme izmjene hardverskog dodatka.

### **Dokumentiranje poslužitelja**

Da osigurate da je poslužitelj potpuno dokumentiran prije dodavanja ili zamjene hardverskog dodatka, izvedite sljedeće zadatke:

- 1. Ukoliko mijenjate konfiguraciju diska, slijedite ove korake:
	- a. Ispišite stanje konfiguracije diska poslužitelja.
	- b. Ispišite konfiguraciju i status paritetnog skupa poslužitelja.
- 2. Ukoliko mijenjate radnu stanicu, komunikacije ili LAN, prikažite, provjerite i ispišite informacije hardverskih resursa.

Koristite ove informacije za bilježenje informacija hardverskih resursa, tako da možete izvesti potrebno upravljanje resursima nakon dovršetka promjene hardverskog dodatka.

3. Ispišite popis konfiguracije sistema.

Ovaj ispis pruža detalje vaše trenutne konfiguracije poslužitelja.

Sada kada ste dovršili pripreme za zamjenu [hardverskih](rzamdfeatureupgradedone.htm) dijelova, vaš je sljedeći korak izvođenje promjene hardverskih [dodataka.](rzamdfeatureupgradedone.htm)

### <span id="page-22-0"></span>Izvođenje promjene hardverskih dodataka: Ovo poglavlje opisuje kako dovršiti promjenu hardverskih dodataka.

### **Prije nego započnete**

Prije nego započnete s ovim zadacima, osigurajte da ste izveli potrebno planiranje [nadogradnje](rzamdplanupgrade.htm) i izveli postupak pripreme koji je prikladan za vaše okruženje.

- v Za neparticionirane poslužitelje, pogledajte Priprema za izmjenu [hardverskog](rzamdfeatureupgradeprep.htm) dodatka.
- v Za particionirane poslužitelje, pogledajte Priprema za izmjenu hardverskog dodatka za [particionirane](rzamdfeatureupgradepreplpar.htm) poslužitelje.

### **Instaliranje hardverskih dodataka**

Za bilo koju narudžbu za nadogradnju, neke hardverske dodatke mogu instalirati predstavnici servisa, a druge možete instalirati vi sami. Raspravite ovo unaprijed s predstavnikom  $IBM^{(R)}$  servisa tako da doznate koje su, ukoliko postoje, odgovornosti na vama, a koje odgovornosti ima predstavnik servisa. Ako ste odgovorni za instaliranje ovog hardverskog dodatka, slijedite upute koje dolaze s dodatkom ili koristite postupak za ovaj dodatak u Instaliranje iSeries(TM) dodataka.

### **Sljedeći korak**

Kada je dovršena instalacija hardverskog dodatka, sljedeći je korak izvođenje postupka upravljanja resursima koji je prikladan za vaše okruženje.

- · Za neparticionirane poslužitelje, pogledajte Izvođenje [upravljanja](rzamdresourcemgmt.htm) resursima.
- · Za [particionirane](rzamdresourcemgmtlpar.htm) poslužitelje, pogledajte Izvođenje upravljanja resursima za particionirane poslužitelje.

Izvođenje upravljanja resursima: Nakon što promijenite hardverski dodatak, trebali bi izvesti sljedeće zadatke:

v Ako ste promijenili konfiguraciju diska, izvedite upravljanje disk jedinicom da prvo zaštitite i tada konfigurirate diskove na vašem poslužitelju.

Da to učinite, možete koristiti opciju Rad sa disk jedinicama iz ekrana Namjenskih servisnih alata. Da naučite kako, pogledajte poglavlje 19. ″Procedure za konfiguriranje diskova i zaštitu diskova″ Vodiča za sigurnosno kopiranje i obnavljanje

❤

.

**Opaska:** Jednom kada dovršite vašu konfiguraciju diska, možete ukloniti sve nekorištene disk jedinice iz konfiguracije koristeći Namjenske servisne alate (DST). Za informacije, pogledajte ″Kako ukloniti diskovnu jedinicu iz pomoćnog spremišta memorije″ u poglavlju 20. ″Rad s pomoćnim spremištima memorije″ Vodiča za sigurnosno kopiranje i obnavljanje

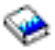

.

Disk jednice koje ste uklonili iz konfiguracije trebale bi također biti fizički uklonjene da se spriječi njihovo dodavanje natrag u konfiguraciju za vrijeme IPL-a.

- v Nadogradite radne stanice, komunikacije, odstranjive medije, LAN, WAN ili imena hardverskih resursa Integriranih xSeries(R) poslužitelja (IXS), po potrebi. Za informacije o promjeni imena hardverskih resursa, pogledajte [Popravljanje](rzamdwrkhdwprd.htm) imena hardverskih resursa nakon [nadogradnje.](rzamdwrkhdwprd.htm)
- v Ako ste mijenjali tip konzole, izvedite IPL i zadatke upravljanja resursima u Pripremi poslužitelja za [proizvodnju.](rzamdproduction.htm)
- v Ako ste izvodili promjene da omogućite klastere ili nezavisna disk spremišta, koristite informacije u Konfiguriranje klastera i Konfiguriranje nezavisnih disk spremišta.

Cestitamo! Promijenili ste vaš hardverski dodatak. Sada se možete vratiti na prilagođeni popis zadataka [nadogradnje](rzamdintwelcome.htm) ili na popis svih zadataka [nadogradnje.](rzamdcompleteupgrade.htm)

<span id="page-23-0"></span>**Priprema promjene hardverskih dodataka za particionirani poslužitelj:** Ovo poglavlje opisuje kako se pripremiti za dodavanje ili zamjenu hardverskih dodataka. Prije nego započnete ovaj postupak, osigurajte da ste dovršili sljedeće preduvjete:

- v Pogledajte planiranje preventivnog servisa (PSP). PSP dokument za V5R3 nadogradnje je SF98167. Pregledajte ovaj dokument za više trenutnih informacija o uvjetima koji mogu utjecati na vašu nadogradnju.
- v Pregledajte Memorandum korisnicima. Ovaj dokument pruža informacije o softverskim i hardverskim promjenama koje mogu potencijalno utjecati na rad vašeg sistema.
- Pogledajte Web stranicu [Migracija](http://www.ibm.com/eserver/iseries/migration)

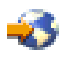

.

Ova Web stranica uključuje informacije o stazama trenutne migracije i nadogradnje, vezu na odgovarajuće Redbooks(TM) i informacije o konverziji iz SPD na PCI pripojen I/O.

v Pogledajte *Upute za sposobnosti performansi* dostupne na Web stranici Upravljanje s [performansama](http://www-1.ibm.com/servers/eserver/iseries/perfmgmt/resource.htm)

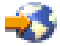

.

Ove upute pružaju informacije o performansama poslužitelja koje su korisne za korisnike koji planiraju nadograditi svoje poslužitelje i softver.

• Planiranje [nadogradnje.](rzamdplanupgrade.htm)

Za pripremu dodavanja ili zamjene hardverskog dodatka, izvedite sljedeće zadatke:

### **Priprema poslužitelja**

- 1. Instalirajte popravke (privremeni programski popravci ili PTF-ovi) na svim particijama poslužitelja. Koristite informacije u ovom poglavlju za stavljanje popravaka na poslužitelj prije dodavanja ili zamjene hardverskih dodataka.
- 2. Ako zamjenjujete disk jedinice, možete koristiti opciju Migracija diska dok je aktivan naredbe STRASPBAL (Pokretanje ASP ravnoteže) za smanjenje vremena potrebnog za uklanjanje disk jedinice. Ova opcija dozvoljava uklanjanje podataka sa navedenih disk jedinica dok vaš poslužitelj radi. Za više informacija, pogledajte naredbu STRASPBAL (Pokretanje ASP ravnoteže).
- 3. Spremite svaku particiju poslužitelja koristeći GO SAVE opciju 21 na pogonu trake koji je kompatibilan s pogonom trake na ciljnom poslužitelju.

Ovo je bitno za obnavljanje kada dođe do grešaka za vrijeme nadogradnje poslužitelja.

Da odredite jesu li vaši pogoni trake kompatibilni, pogledajte Web stranicu [Memorijska](http://www-1.ibm.com/servers/eserver/iseries/hardware/storage/) rješenja

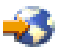

.

### **Dokumentiranje poslužitelja**

Da osigurate da je poslužitelj potpuno dokumentiran prije dodavanja ili zamjene hardverskog dodatka, izvedite sljedeće zadatke:

- 1. Ukoliko mijenjate konfiguraciju diska, slijedite ove korake:
	- a. Ispišite stanje konfiguracije diska za svaku particiju poslužitelja. Zabilježite serijski broj izvorne disk jedinice za svaku particiju.
	- b. Ispišite konfiguraciju i status paritetnog skupa poslužitelja iz svake particije poslužitelja. Svakako označite svaki ispis za particiju koju on predstavlja. Možete koristiti ove informacije za analizu i planiranje konfiguracije disk jedinice i zaštite. To se može također koristiti i za ispravak problema koji se dese u nadogradnji.

<span id="page-24-0"></span>2. Ukoliko mijenjate radnu stanicu, komunikacije ili LAN, prikažite, provjerite i ispišite informacije hardverskih resursa za svaku particiju.

Koristite ove informacije za bilježenje informacija hardverskih resursa, tako da možete izvesti potrebno upravljanje resursima nakon dovršetka promjene hardverskog dodatka.

3. Ispišite konfiguraciju sistema za logičke particije Ovo vam pruža određene informacije particije kao što su sistemski resursi, procesori, glavna memorija i bilo koje jedinstvene sistemske vrijednosti pridružene particijama.

Sada kada ste dovršili pripreme za zamjenu [hardverskih](rzamdfeatureupgradedone.htm) dijelova, vaš je sljedeći korak izvođenje promjene hardverskih [dodataka.](rzamdfeatureupgradedone.htm)

**Izvo-enje upravljanja resursima za particionirani poslužitelj:** Nakon što promijenite hardverski dodatak, trebali bi izvesti sljedeće zadatke:

- v Dodijeliti resurse particijama, po potrebi. Za informacije o dodjeli resursa particiji, pogledajte Izvođenje dinamičkog premještanja resursa.
- v Ako ste promijenili konfiguraciju diska, izvedite upravljanje disk jedinicom da prvo zaštitite i tada konfigurirate diskove na vašem poslužitelju.

Da to učinite, možete koristiti opciju Rad sa disk jedinicama iz ekrana Namjenskih servisnih alata. Da naučite kako, pogledajte poglavlje 19. ″Procedure za konfiguriranje diskova i zaštitu diskova″ Vodiča za sigurnosno kopiranje i obnavljanje

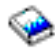

.

**Opaska:** Jednom kada dovršite vašu konfiguraciju diska, možete ukloniti sve nekorištene disk jedinice iz konfiguracije koristeći Namjenske servisne alate (DST). Za informacije, pogledajte ″Kako ukloniti diskovnu jedinicu iz pomoćnog spremišta memorije″ u poglavlju 20. ″Rad s pomoćnim spremištima memorije″ Vodiča za sigurnosno kopiranje i obnavljanje

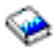

.

Disk jednice koje ste uklonili iz konfiguracije trebale bi također biti fizički uklonjene da se spriječi njihovo dodavanje natrag u konfiguraciju za vrijeme IPL-a.

v Nadogradite radne stanice, komunikacije, odstranjive medije, LAN, WAN ili imena hardverskih resursa Integriranih xSeries<sup>(R)</sup> poslužitelja (IXS), po potrebi.

Za informacije o promjeni imena hardverskih resursa, pogledajte poglavlje [Popravljanje](rzamdwrkhdwprd.htm) imena hardverskih resursa nakon [nadogradnje.](rzamdwrkhdwprd.htm)

- v Ako ste mijenjali tip konzole, izvedite IPL i zadatke upravljanja resursima u Pripremi poslužitelja za [proizvodnju.](rzamdproductionlpar.htm)
- v Ako ste izvodili promjene da omogućite klastere ili nezavisna disk spremišta, koristite informacije u Konfiguriranje klastera i Konfiguriranje nezavisnih disk spremišta.

Čestitamo! Promijenili ste vaš hardverski dodatak. Sada se možete vratiti na prilagođeni popis zadataka [nadogradnje](rzamdintwelcome.htm) ili na popis svih zadataka [nadogradnje.](rzamdcompleteupgrade.htm)

### **Aktiviranje svih procesora u stanju pripravnosti**

Kapacitet na zahtjev vam nudi sposobnost dinamičkog aktiviranja jednog ili više centralnih procesora za izabrane poslužitelje. Ukoliko nadograđujete s poslužitelja koji je omogućen za Kapacitet na zahtjev i imate procesore u stanju pripravnosti koji nisu bili aktivirani, tada morate aktivirati sve te procesore prije nadogradnje vašeg softvera ili poslužitelja.

Opaska: Ukoliko izvodite određene nadogradnje procesora s Modelom 890, možda nećete trebati aktivirati sve procesore prije nadogradnje. Za više informacija pogledajte Web stranicu [Kapacitet](http://www-1.ibm.com/servers/eserver/iseries/ondemand/cod/) na zahtjev

<span id="page-25-0"></span>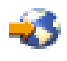

.

Da aktivirate sve procesore u stanju pripravnosti, slijedite postupak u poglavlju Trajno aktiviranje procesora u stanju pripravnosti u Informacijskom Centru.

Da vidite ili spustite PDF verziju ovog poglavlja, izaberite Aktiviranje svih procesora u stanju [pripravnosti](rzamdactivateproc.pdf) (oko 41 KB) Da vidite ili ispišete ostale teme vezane uz Nadogradnje, pogledajte Ispis ovog [poglavlja.](rzamdprintthis.htm)

Čestitamo! Aktivirali ste vaše procesore. Sada se možete vratiti na prilagođeni popis zadataka [nadogradnje](rzamdintwelcome.htm) ili na popis svih zadataka [nadogradnje.](rzamdcompleteupgrade.htm)

### **Nadogradnja na OS/400 Verzija 5 Izdanje 3.**

Da dovršite nadogradnju softvera, izvedite sljedeće zadatke:

- 1. Instaliranje, nadogradnja ili brisanje OS/400(R) i povezanog softvera Koristite informacije u ovom poglavlju za instaliranje iSeries<sup>(TM)</sup> OS/400 izdanja, dijela OS/400 izdanja ili licencnih programa.
- 2. Za provjeru da se sve vaše aplikacije izvode pravilno, koristite poslužitelj sa novim izdanjem softvera dok se ne udomaćite sa okruženjem novog proizvoda. Na primjer, većina korisnika koristi poslužitelj 2 tjedna ili više.
- 3. Provjerite dnevnike poslova i poslužiteljeve poruke. Koristite ove informacije kao pomoć u otkrivanju i ispravljanju svih problema koji mogu nastupiti s novoinstaliranim softverom.

### $\ddot{\mathbf{z}}$

### **Zahtjev minimuma za izvor punjenja**

Prije nadogradnje na OS/400 V5R3M5, morate imati disk jedinicu za izvor punjenja od 17 GB, ili veću. Da pročitate postupke za nadogradnju vaše disk jedinice za izvor punjenja, pogledajte Kontrolna lista 11: Nadogradnja vaše disk jedinice za izvor punjenja s paritetnom zaštitom uređaja.

### ≪

Da vidite ili spustite PDF verziju ovog poglavlja, izaberite [Nadogradnja](rzamdswupgrade.pdf) na OS/400 Verzija 5 Izdanje 3 (oko 44 KB). Da vidite ili ispišete ostale teme vezane uz Nadogradnje, pogledajte Ispis ovog [poglavlja.](rzamdprintthis.htm)

Čestitamo! Nadogradili ste vaš softver. Sada se možete vratiti na prilagođeni popis zadataka [nadogradnje](rzamdintwelcome.htm) ili na popis svih zadataka [nadogradnje.](rzamdcompleteupgrade.htm)

### **Konvertiranje jedinica proširenja za particionirani poslužitelj**

Kod izvođenja bilo koje od sljedećih konverzija jedinice proširenja u particioniranom okruženju, važno je sprovesti detaljno planiranje prije početka konverzije jedinice proširenja.

### **Preporuke:**

- · Strogo se preporučuje izvođenje svih akcija konfiguracije logičke particije (LPAR) od strane LPAR školovane servisne osobe.
- v Ukoliko se jedinice proširenja konvertiraju kao dio nadogradnje poslužitelja, preporuča se da one budu izvedene i da okruženje poslužitelja bude stabilizirano prije izvođenja nadogradnje poslužitelja.

Ovo poglavlje sadrži informacije za konverziju sljedećih jedinica proširenja:

v Konverzija dodatka 5065 u 5074

- <span id="page-26-0"></span>• Konverzija dodatka 5066 u 5079
- v Konverzija dodatka 5075 u 5074

Da konvertirate te jedinica proširenja, izvedite sljedeće zadatke:

- 1. Planiranje [konverzije](rzamdplanexpanupgradelpar.htm) jedinice proširenja.
- 2. Priprema [konverzije](rzamdprepexpanupgradelpar.htm) jedinice proširenja
- 3. Izvođenje [konverzije](rzamdexpanupgradelpardone.htm) jedinice proširenja
- 4. Izvođenje [upravljanja](rzamdexpanupgradelparresource.htm) resursima

**Pažnja:** Postoje potencijalno naplative aktivnosti za postojeće dodatke pridružene konvertiranju višestrukih jedinica proširenja. Samo sadržaj jedinice proširenja koja se konvertira, može biti premješten na novu jedinicu proširenja od strane predstavnika IBM<sup>(R)</sup> servisa. Sva ostala premještanja dodataka ili komponenti poslužitelja su naplativa usluga, koja zahtijeva ugovor za servise s IBM-om. Na primjer, konverzija jedinice proširenja može predstavljati dobru priliku za konsolidaciju sadržaja jedne ili više jedinica proširenja u konvertiranu jedinicu proširenja.

Premještanje dodataka sa ostalih jedinica proširenja ili bilo kojeg dijela poslužitelja osim jedinice proširenja koja se konvertira je naplativo, kao i uklanjanje ostalih jedinica proširenja s poslužitelja, preraspodjela poslužitelja unutar njegovog fizičkog okruženja ili bilo koje druge aktivnosti nepotrebne za konvertiranje jedinice proširenja i njenog sadržaja.

Usluge LPAR Planiranja i primjene sadrže sesiju planiranja za raspravljanje korisničkih zahtjeva i osiguranje konačne konfiguracije hardvera i softvera i plana primjene. Specijalisti za LPAR usluge također mogu instalirati i konfigurirati novu LPAR konfiguraciju. Za više informacija koje se odnose na ITS (Integrated Technology Services) usluge LPAR Planiranja i primjene, kontaktirajte vašeg predstavnika IBM marketinga, IBM Poslovnog partnera, ili pogledajte [Usluga](http://www-1.ibm.com/services/its/us/technicalsupport.html) [tehničke](http://www-1.ibm.com/services/its/us/technicalsupport.html) podrške

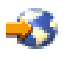

.

Da vidite ili spustite PDF verziju ovog poglavlja, izaberite [Konvertiranje](rzamdexpanupgradelpar.pdf) jedinica proširenja za particionirani [poslužitelj](rzamdexpanupgradelpar.pdf) (oko 105 KB). Da vidite ili ispišete ostale teme vezane uz Nadogradnje, pogledajte Ispis ovog [poglavlja.](rzamdprintthis.htm)

**Planiranje konverzije jedinice proširenja:** Konverzija jedinice proširenja uzrokuje promjene u resursima poslužitelja:

v Konvertirane jedinice proširenja se prijavljuju sistemu sa novim brojevima sabirnica. Novi brojevi sabirnica se po defaultu dodjeljuju primarnoj particiji i trebaju se dodijeliti odgovarajućoj particiji prije njenog uključenja.

**Napomena:** Jedinica proširenja 5065 sadrži samo jednu sabirnicu. Nakon konverzije, jedinica proširenja 5074 ima dvije sabirnice prijavljene na sistemu. Jedinica proširenja 5066 sadrži dvije sabirnice. Nakon konverzije, sistemu su prijavljene četiri sabirnice. Kombinirana funkcija I/O procesora u 5065 ili 5066 jedinicama proširenja zamijenjena je novom kombiniranom funkcijom I/O procesora i ona je pozicionirana kako je planirano sa LPAR validacijskim alatom (LVT). S ovom konverzijom može nastupiti značajno I/O preraspoređivanje.

- v Nekonvertirane 5065 i starije SPD-temeljene jedinice proširenja mogu imati promjene broja sabirnica, ukoliko se ukloni konvertirana jedinica proširenja. Pročitajte informacije SPD [kabliranje](rzamdexpanupgradecable.htm) da odredite da li su preostale SPD-temeljene jedinice proširenja u konfiguraciji nakon konverzije dobile novi broj sabirnice.
- v Mogu biti kreirana neka nova imena resursa. Nova imena resursa trebaju se ponovno dodijeliti ili preimenovati.

*Prije nego započnete:* Prije nego započnete konverziju jedinice proširenja ili planiranje imena resursa, trebate imati sljedeće potrebne stavke:

v **Važeći izlaz iz Validacijskog alata logičkih particija (LVT).** Koristit[eLVT](http://www-1.ibm.com/servers/eserver/iseries/lpar/systemdesign.htm) alat

<span id="page-27-0"></span>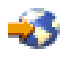

s vašim predstavnikom IBM<sup>(R)</sup> marketinga,ili IBM Poslovnim partnerom za vrijeme postupka narudžbe. Ispišite LVT izlaz prije početka postupka konverzije jedinice proširenja.

### v **Trenutnu sigurnosnu kopiju podataka svih particija poslužitelja.**

Koristite proceduru GO SAVE opcija 21 za stvaranje sigurnosne kopije svih particija poslužitelja. Ovo je bitno za obnavljanje ako se dese greške za vrijeme konverzije jedinice proširenja.

Postupci konverzije jedinice proširenja pomažu u određivanju particije kojoj trebaju biti dodijeljeni novi brojevi sabirnice i kako rukovati imenima resursa. Ti postupci pretpostavljaju dobro poznavanje iSeries<sup>(TM)</sup> poslužitelja i visoku razinu iskustva s logičkim particijama.

**Priprema konverzije jedinice proširenja:** Ovo poglavlje opisuje kako pripremiti konverziju jedinice proširenja. Prije nego započnete te zadatke, osigurajte da imate dovršeno potrebno [planiranje.](rzamdplanexpanupgradelpar.htm) Tada, za pripremu konverzije jedinice proširenja, dovršite sljedeće zadatke:

- 1. Ponovno poredajte SPCN [adresiranje.](rzamdexpanupgradelparspcn.htm)
- 2. [Dokumentirajte](rzamdexpanupgradelpardoc.htm) i pripremite poslužitelj.

Sada kada ste dovršili pripreme za konverziju jedinice proširenja, sljedeći je korak izvođenje [konverzije](rzamdexpanupgradelpardone.htm) jedinice [proširenja.](rzamdexpanupgradelpardone.htm)

Ponovno uređivanje SPCN adresiranja: Prije generiranja ispisa, ponovno stavite u redoslijed adresiranje za system power control network (SPCN). Ovo osigurava da se kada Predstavnik IBM<sup>(R)</sup> servisa izvodi ponovni redoslijed SPCN adresa, nakon konverzije jedinice proširenja, dešavaju minimalne promjene redoslijeda. Da ponovno poredate SPCN adresiranje, dovršite sljedeće korake:

1. U OS/400<sup>(R)</sup> redu za naredbe, unesite STRSST da pokrenete Sistemske servisne alate (SST) na primarnoj particiji i prijavite se na SST.

**Napomena:** Za korištenje Sistemskih servisnih alata, trebate važeći ID korisnika servisnih alata.

- 2. Iz glavnog SST izbornika, izaberite opciju 5 (Rad sa sistemskim particijama) i pritisnite Enter. Pojavljuje se ekran Rad sa sistemskim particijama.
- 3. Izaberite opciju 2 (Rad sa statusom particije). Pojavljuje se ekran Rad sa statusom particije.
- 4. Upišite 10 pokraj Primarna particija (0) i pritisnite Enter da stavite particiju u ručni način.
- 5. Na ekranu Rad sa statusom particije, upišite 33 pokraj primarne particije (0) i pritisnite Enter da ponovno poredate SPCN adresiranje. Ispravite dovršenje rezultata operacije u poruci o statusu Poredavanje SPCN adresiranja bilo je uspješno.

*Dokumentiranje i priprema poslužitelja:* Osigurajte da su trenutno instalirani poslužitelj i logičke particije potpuno dokumentirane prije nego dođe predstavnik servisa za izvođenje konverzije jedinice proširenja. Osigurajte da ti dokumenti predstavljaju najnoviju konfiguraciju poslužitelja i da nije bilo nikakvih promjena hardvera od ispisa dokumentacije. Ukoliko je došlo do izmjena prije dolaska predstavnika servisa, ispišite ponovno poslužiteljsku i LPAR particijsku dokumentaciju.

### Prvo dovršite korake 1 do 5 za primarnu particiju; tada ponovite korake 1 do 3 i 5 za svaku sekundarnu **particiju. Korak 4 se izvodi samo za primarnu particiju.**

- 1. Ispišite stanje [konfiguracije](rzamdprtdskcfgstatus.htm) diska sa svaku particiju poslužitelja.
- 2. Ispišite [konfiguraciju](rzamdprtparitysetcfgstatus.htm) paritetnog skupa i stanje sa svake particije poslužitelja. Svakako označite svaki ispis za particiju koju on predstavlja.
- 3. Prikažite, provjerite i ispišite informacije [hardverskih](rzamdprthwresourceinfo.htm) resursa za svaku particiju poslužitelja.
- 4. Na **primarnoj particiji**, dodijelite sve [nedodijeljene](rzamdhwresource.htm) I/O resurse aktivnim particijama.
- 5. Uklonite neuspjele i [neprijavljene](rzamdrmvresources.htm) resurse koristeći Upravitelja hardverskog servisa (HSM) na particiji.
- 6. Ponovite korake 1, 2, 3 i 5 za svaku konfiguriranu sekundarnu particiju.
- 7. Obrišite neprijavljene resurse logičkog [particioniranja](rzamdclearresources.htm) na primarnoj particiji.
- <span id="page-28-0"></span>8. Ispišite konfiguraciju sistema za logičke particije
- 9. Koristite ispise od koraka 8 za određivanje da li postoje resursi učitavanja izvora u sabirnici koji će mijenjati brojeve sabirnica, za slučaj kad se sabirnica konvertira ili dekablira. Za svaku particiju sa pogonom izvora učitavanja u konvertiranoj ili dekabliranoj sabirnici, računajte **jedan** pogon ukoliko particija ima RAID ili nezaštićene pogone. Računajte **dva** pogona ukoliko particija ima zrcalne pogone. Zabilježite ukupan broj pogona izvora čitanja. Također zabilježite serijski broj izvorne disk jedinice (jedinica broj 1) za svaku konvertiranu ili dekabliranu sabirnicu. Trebati ćete ove informacije kod rekonfiguriranja sabirnice ili IOP vlasništva. **Primjer:** P3 ima redundandnu matricu čitanja izvora nezavisnih diskova (RAID) jednaku 1. Vrijednost P3 dodana vrijednosti P4 jednaka je 3. Zabilježite 3 kao ukupan broj pogona izvora učitavanja.
- 10. Koristite ispise od koraka 8 da odredite ID-ove okvira i brojeve sabirnica pridruženih hardveru koji se mijenja. Ove informacije moraju se dati predstavniku servisa i potrebne su za konverziju jedinice proširenja.
- 11. Za svaku sekundarnu particiju, zabilježite akciju IPL-a sistema i onda postavite IPL sistemsku akciju na HOLD, kako slijedi:
	- a. Iz primarne particije, unesite STRSST da pokrenete Sistemske servisne alate (SST) i prijavite se na SST. **Napomena:** Za korištenje Sistemskih servisnih alata, trebate važeći ID korisnika servisnih alata.
	- b. Iz glavnog SST izbornika, izaberite opciju 5 (Rad sa sistemskim particijama), i pritisnite **Enter**. Pojavljuje se ekran Rad sa sistemskim particijama.
	- c. Koristite ekran Rad sa sistemskim particijama za izbor svake sekundarne particije. Za svaku sekundarnu particiju, zabilježite IPL sistemsku akciju i onda postavite IPL sistemsku akciju na HOLD.
- 12. [Promijenite](rzamdchgsysval.htm) postavke sistemske vrijednosti na primarnoj i svakoj sekundarnoj particiji.
- 13. Koristite prikladnu proceduru za vaše okruženje da bi isključili sekundarne particije.
- 14. Brojevi sabirnica se mijenjaju ukoliko su sabirnice dekablirane. Ako radite s OS/400<sup>(R)</sup> V5R3 na svim particijama, koristite prikaze konfiguracije particija da premjestite sabirnice koje se konvertiraju i sabirnice koje se ponovno kabliraju u primarnu particiju. Za više informacija o premještanju sabirnica, pogledajte poglavlje Izvođenje dinamičkog premještanja resursa.
- 15. Koristite prikladnu proceduru za vaše okruženje da bi isključili primarnu particiju.
- 16. Pripremite sljedeće dokumente za predstavnika servisa:
	- Izlaz iz LPAR validacijskog alata. **Opaska:** Ovaj dokument se ne bi trebao mijenjati kao rezultat konverzije.
	- v Ispise konfiguracije diska za svaku particiju. **Opaska:** Ovi dokumenti se ne bi trebali mijenjati kao rezultat konverzije.
	- v Ispis konfiguracije paritetnog skupa za svaku particiju. **Opaska:** Ovi dokumenti se ne bi trebali mijenjati kao rezultat konverzije.
	- v Ispis smještaja labela s opisom za svaku particiju. **Opaska:** Ovi dokumenti se ne bi trebali mijenjati kao rezultat konverzije.
	- v Ispise popisa konfiguracije sistema (za HSM) za svaku particiju.
	- v Ispise informacija particije iz primarne particije.

**Izvođenje konv<mark>erzije jedinice proširenja:</mark>** Predstavnik IBM<sup>(R)</sup> servisa izvodi konverziju jedinice proširenja. Nakon dovršetka konverzije jedinice proširenja, poslužitelj bi trebao biti uključen s Namjenskim servisnim alatima (DST). Trebali bi primiti sljedeće dokumente nazad od predstavnika servisa, uključujući originalne ispise iz početka postupka koje je ažurirao predstavnik IBM servisa i dva nova dokumenta:

- Izlaz iz LPAR validacijskog alata. **Opaska:** Ovaj izlaz ne bi trebao biti mijenjan kao rezultat konverzije.
- v Ispis konfiguracije diska za svaku particiju.
- v Ispis konfiguracije paritetnog skupa za svaku particiju.
- v Ispis smještaja labela s opisom za svaku particiju.
- v Ispise popisa konfiguracije sistema (iz upravitelja hardverskog servisa) za svaku particiju.
- v Ispise informacija particije iz primarne particije.
- <span id="page-29-0"></span>v Popis hardverskih resursa koji su zamijenjeni ili premješteni za vrijeme konverzije (obrazac Konverzija resursa A880 ili ekvivalentni popis), koji osigurava predstavnik IBM servisa.
- v Radnu tablicu migracije kablova (obrazac A805), koju popunjava predstavnik IBM servisa.

Koristite ove informacije za dodjelu novih brojeva sabirnice prikladnoj particiji i ponovno dodavanje ili preimenovanje resursa, kako je potrebno. Sada imate novu proširenu jedinicu, vaš sljedeći korak je izvođenje [upravljanja](rzamdexpanupgradelparresource.htm) resursima.

**Izvođenje upravljanja resursima:** Koristite informacije iz vaših priprema i od predstavnika servisa za rješavanje grešaka LPAR konfiguracije, ukoliko se pojave i za ponovnu dodjelu ili preimenovanje resursa, što je prikladnije. Da dovršite ovo upravljanje resursima, izvedite sljedeće zadatke:

- 1. Riješite LPAR [konfiguracijsku](rzamdexpanupgradelparcfgbus.htm) grešku.
- 2. Ponovno [dodijelite](rzamdexpanupgradelparbus.htm) sabirnice i IOP-e.
- 3. Počistite [poslužitelj](rzamdexpanupgradelparsrvcleanup.htm)
- 4. [Preimenujte](rzamdexpanupgradelparrenamersc.htm) resurse za svaku particiju

*Rješavanje LPAR konfiguracijske greške:* Izvedite sljedeće korake ukoliko je otkrivena konfiguracijska greška logičke particije kod uključivanja sistema nakon konverzije jedinice proširenja.

**Pažnja:** Particijske konfiguracijske greške mogu postojati u ovom trenutku u procesu konverzije.

Sve konvertirane sabirnice biti će u vlasništvu primarne particije s dijeljenim statusom. Sve ponovno spojene sabirnice bi također trebale biti u vlasništvu primarne particije. Ako je u koraku 9 poglavlj[aDokumentiranje](rzamdexpanupgradelpardoc.htm) i priprema [poslužitelja](rzamdexpanupgradelpardoc.htm) određeno da disk jedinice koje su izvori učitavanja za sekundarnu particiju moraju biti u konvertiranim ili rekabeliranim jedinicama za proširenje, trebale bi se pojaviti greške LPAR konfiguracije. U tom slučaju, prijeđite na dio Ponovno [dodjeljivanje](rzamdexpanupgradelparbus.htm) sabirnica i IOP-a u ovom dokumentu.

Provjerite da detalj konfiguracijske greške identificira disk jedinicu koja je izvor učitavanja za sekundarnu particiju koja je posjedovala konvertiranu jedinicu proširenja.

- 1. Pristupite Namjenskim servisnim alatima (DST) i prijavite se.
- 2. Iz glavnog DST izbornika, izaberite opciju 11 (Rad sa sistemskim particijama) i pritisnite Enter.
- 3. Izaberite opciju 4 (Prikaz konfiguracijskih podataka) i pritisnite Enter.
- 4. Izaberite opciju 3 (Brisanje konfiguracijskih podataka nekonfigurirane disk jedinice) i pritisnite Enter. Ovaj ekran pokazati će broj disk jedinica izvora učitavanja određenih u koraku 9 poglavlja [Dokumentiranje](rzamdexpanupgradelpardoc.htm) i priprema [poslužitelja.](rzamdexpanupgradelpardoc.htm) Ukoliko nisu prijavljene sve disk jedinice izvora učitavanja, obrišite one koje rade izvještaj, čekajte nekoliko minuta i ponovno uđite u ovaj ekran. Ukoliko se broj očekivanih disk jedinica ne prikaže nakon 10 minuta, možda imate hardverskih ili softverskih problema. Nazovite IBM<sup>(R)</sup> softversku podršku za pomoć.
- 5. Unesite opciju 1 (Izbor jedinice za brisanje) pokraj prikazane disk jedinice ili jedinica i pritisnite Enter.
- 6. Pritisnite Enter ponovno za potvrdu.
- 7. Vratite se na DST glavni izbornik.

*Ponovno dodjeljivanje sabirnica i IOP-a:* Sljedeći koraci ponovno dodjeljuju nove sabirnice i IOP-e željenoj particiji ili particijama, što ispravlja konfiguracijske greške particije.

Napomena: Za informacije o dodjeli resursa particijama, pogledajte Izvođenje dinamičkog premještanja resursa.

- 1. Identificirajte nove brojeve sabirnica za konvertirane ili dekablirane jedinice proširenja. Koristite Namjenske servisne alate (DST) i Upravitelja hardverskog servisa (HSM) da vidite trenutne resurse particija i odredite nove ili ponovno dodijeljene brojeve sabirnica.
	- a. Pristupite DST-u i prijavite se.
	- b. Iz glavnog izbornika DST-a, izaberite opciju 7 (Pokretanje servisnih alata) i pritisnite Enter.
	- c. Izaberite opciju 4 (Upravitelj hardverskog servisa (HSM)) i pritisnite Enter.
	- d. Izaberite opciju 1 (Pakiranje hardverskih resursa) i pritisnite Enter.
- e. Nađite ID okvira (sa prednje strane konvertirane ili dekablirane jedinice proširenja) i unesite opciju 8 (Pridruženi logički resursi) pokraj njega i pritisnite Enter.
- f. Za konvertirane jedinice proširenja, dvije sabirnice su identificirane na rezultirajućem ekranu. Za dekablirane jedinice proširenja, biti će identificirana jedna sabirnica na rezultirajućem ekranu. Unesite opciju 5 (Prikaz detalja) pokraj svake i pritisnite Enter za identificiranje i bilježenje brojeva sabirnica za te jedinice proširenja.
- g. Izadite iz HSM-a i vratite se na glavni DST izbornik.
- h. Iz DST-a izaberite opciju 11 (Rad sa sistemskim particijama) i pritisnite Enter. Pojavljuje se ekran Rad sa sistemskim particijama.
- i. Izaberite opciju 1 (Prikaz informacija particije) i pritisnite Enter. Pojavljuje se prozor Informacije particije.
- j. Izaberite opciju 5 (Prikaz sistemskih I/O resursa) da vidite trenutne resurse particije. Ovaj pogled prikazuje stare sabirnice i IOP-e, kao i nove i promijenjene sabirnice i IOP-e. Usporedite IOA serijske brojeve na sabirnici identificiranoj u koraku 1e gore, s originalnim ispisom da osigurate podudaranje.
- 2. Ispravite vlasništvo sabirnice za nove sabirnice. Stare sabirnice su i dalje dodijeljene istim particijama. **U tom trenutku ne poduzimajte ništa na starim I/O resursima.** Iz ekrana Rad s particijama, izaberite opciju 3 (Rad s konfiguracijom particije) i pritisnite Enter.
	- v Ukoliko nove sabirnice trebaju biti u vlasništvu sekundarne particije, unesite opciju 4 (Uklanjanje I/O resursa), te ih uklonite i uklonite sve I/O na njima, iz primarne particije.
	- v Ukoliko sabirnice trebaju biti u vlasništvu primarne particije, izaberite opciju 5 (Promjena tipa vlasništva sabirnice) pokraj primarne particije da ispravite vlasništvo sabirnice novih sabirnica.
- 3. Dodijelite nove sabirnice i IOP-e ispravnoj particiji koristeći izlaz sa LPAR validacijskog alata (LVT) i ispisa sistemskih I/O resursa. Dodajte sabirnicu i I/O resurse željenoj particiji ili particijama na ekranu Rad s konfiguracijom particije koristeći opciju 3 (Dodavanje I/O resursa).
- 4. Ukoliko je instaliran izvor učitavanja particije, konzola, zamjenski IPL ili resursi Elektroničke korisničke podrške, u jedinici proširenja koja je konvertirana ili dekablirana, ponovno izaberite te resurse za svaku particiju na koju je utjecala konverzija jedinice proširenja. Koristite ekran Rad s konfiguracijom particije (opcije 6, 7, 8 i 9) po potrebi, za dodjelu kritičnih resursa particije.
- 5. Uključite sekundarne particije u B ručnom načinu.
- 6. **Stanite. Ne nastavljajte sve dok sve sekundarne particije nisu uspješno uključene.** Ako se sekundarna particija nije uspješno uključila, prethodni korak možda nije pravilno izveden. Provjerite da je sav hardver dodijeljen ispravnim particijama. Ako hardver nije dodijeljen ispravnoj particiji ili particijama, ponovite korake 1 do 5. Ako sekundarna particija još uvijek nije uspješno uključena, za pomoć kontaktirajte IBM(R) softversku podršku.
- 7. U ovom trenutku, sav hardver bi trebao biti operativan i dodijeljen željenim particijama. Provjerite sve sistemske hardverske izvještaje da su ispravni u ovom trenutku.

*Čišćenje poslužitelja:* Nakon dodjele novih brojeva sabirnica prikladnim particijama i nakon što su sve particije uspješno pokrenute u ručnom načinu, uklonite stare I/O resurse iz I/O resursa logičkih particija.

- 1. Očistite neprijavljene resurse logičke particije dovršavajući sljedeće korake:
	- a. Pristupite Namjenskim servisnim alatima (DST) na primarnoj particiji, sa aktivnim svim sekundarnim particijama. Prijavite se na DST.
	- b. Iz glavnog DST izbornika, izaberite opciju 11 (Rad sa sistemskim particijama) i pritisnite Enter.
	- c. Iz konzole primarne particije, izaberite opciju 4 (Obnavljanje konfiguracijskih podataka).
	- d. Izaberite opciju 4 (Brisanje neprijavljenih resursa logičke particije) i pritisnite Enter.
	- e. Da potvrdite brisanje neprijavljenih resursa, pritisnite F10 (Brisanje neprijavljenih resursa).
- 2. **Stop.** Od ovoga trenutka ne bi smjeli biti vidljivi stari brojevi sabirnica i IOP-i u prikazu LPAR Konfiguracije I/O resursa. Ukoliko su i dalje prikazani stari brojevi sabirnica, ponovite prethodni korak nakon provjere sljedećeg:
	- Sve OS/400<sup>(R)</sup> particije su uključene i one su na DST ili višem. To znači da sve particije moraju biti uključene i IPL zaustavljen na Namjenskim servisnim alatima (DST) ili na OS/400 ekranu prijave.
	- v Particije ne prikazuju sistemski referentni kod (SRC) (particija koja izvještava neuspjeh/oprez SRC, uzrokuje neuspjeh čišćenja neprijavljenih resursa logičke particije).

Ako ne mogu biti uklonjeni stari brojevi sabirnica ili IOP-i pomoću postupka iz koraka 1, kontaktirajte IBM<sup>(R)</sup> softversku podršku za pomoć.

- 3. Promijenite sekundarne particije iz HOLD na originalno stanje, promijenjeno u koraku 11 postupka [Dokumentiranje](rzamdexpanupgradelpardoc.htm) i priprema poslužitelja. **Sad još nemojte ponovno pokretati poslužitelj.**
- 4. Na primarnoj particiji i svakoj sekundarnoj particiji, uklonite neprijavljene unose hardvera pomoću Upravitelja hardverskog servisa (HSM). Identificirajte i zapišite sve resurse koji se preklapaju među particijama. Ukoliko imate hardverskih resursa na konvertiranim jedinicama proširenja koje se preklapaju kroz particije, trebati ćete ponovno dodijeliti ili preimenovati resurse na svakoj particiji koja koristi te resurse.
	- a. Iz glavnog izbornika DST-a, izaberite opciju 7 (Pokretanje servisnih alata) i pritisnite Enter.
	- b. Izaberite opciju 4 (Upravitelj hardverskog servisa (HSM)) i pritisnite Enter.
	- c. Izaberite opciju 4 (Neuspješni i neprijavljeni hardverski resursi) i pritisnite Enter.
	- d. Koristite opciju 4 (Uklanjanje) za uklanjanje svih neuspjelih ili neprijavljenih resursa. Ukoliko primite poruku Nisu nađeni neuspjeli ili neprijavljeni logički resursi hardvera, prijeđite na korak 4f. **Pažnja:** Moraju se riješiti svi hardverski problemi prije nastavka. I/O resurse koji su neprijavljeni zbog preklapanja između particija i trenutno nisu u vlasništvu particije na kojoj radite, ne bi smjeli uklanjati u ovo vrijeme. Potrebno je pažljivo planiranje prilikom uključenja preklopnog I/O.
	- e. Potvrdite uklanjanje neuspjelih ili neprijavljenih resursa.
	- f. Ukoliko su vam dostupne sposobnosti ispisa u DST-u, pritisnite F6 (Ispis) za ispis popisa konfiguracije sistema.

*Preimenovanje resursa za svaku particiju:* Koristite sljedeće upute za postavljanje imena resursa particije na prethodne vrijednosti. Za svaku particiju, izvedite sljedeće korake:

- 1. Pristupite Namjenskim servisnim alatima (DST) i prijavite se.
- 2. Iz glavnog izbornika DST-a, izaberite opciju 7 (Pokretanje servisnih alata) i pritisnite Enter.
- 3. Izaberite opciju 4 (Upravitelj hardverskog servisa (HSM)) i pritisnite Enter.
- 4. Iz glavnog ekrana Upravitelja hardverskog servisa (HSM) u DST-u, izaberite opciju 2 (Logički hardverski resurs) i pritisnite Enter.
- 5. Izaberite opciju 1 (Resursi sistemskih sabirnica) i pritisnite Enter.
- 6. Za svaku novu sabirnicu na ovoj particiji, izvedite sljedeće korake u Logičkim hardverskim resursima na ekranu Sistemska sabirnica:
	- a. Popunite sljedeća polja:
		- v **Sistemska sabirnica(e) za rad sa \_\_\_\_\_\_\_\_** (Unesite novi broj sabirnice dodijeljen particiji.)
		- v **U podskupu od \_\_\_\_\_\_\_\_** (Unesite defaultnu vrijednost \*ALL za polje.)
	- b. Pritisnite Enter. Sada su prikazani samo resursi za izabranu sabirnicu.
	- c. Upišite opciju 9 (Resursi pridruženi IOP-u) pokraj IOP-a.
	- d. Odredite imena resursa za promjenu iz CUII dokumenta **Konverzije resursa** (obrazac A880) i ispisa popisa konfiguracije sistema (od HSM-a) za svaku particiju.
	- e. Promijenite imena resursa upisujući opciju 2 (Promjena detalja) za svaki resurs koji treba preimenovanje.
	- f. Ponovite korak 6c do 6e za svaki IOP na izabranoj sabirnici.
	- g. Ponovite sve od koraka 6 za svaku novu sabirnicu dodijeljenu ovoj particiji.
- 7. Ponovite korak 6a do 6g za svaku particiju na poslužitelju.
- 8. Vratite postavke sistemske vrijednosti na njihove originalne vrijednosti (kako je zapisano u poglavlju [Promjena](rzamdchgsysval.htm) postavki sistemskih [vrijednosti\)](rzamdchgsysval.htm) na primarnoj i svakoj sekundarnoj particiji dovršavajući sljedeće korake:
	- a. Osigurajte da su particije u ručnom načinu.
	- b. Izađite iz DST-a na primarnoj i svakoj sekundarnoj particiji.
	- c. Izaberite opciju 1 (IPL) za primarnu i svaku sekundarnu particiju.
	- d. Na ekranu IPL opcije, postavite polje Definiranje ili promjena sistema kod IPL-a na Da.
	- e. Na ekranu Definiranje ili promjena sistema, izaberite opciju 3 (Naredbe sistemske vrijednosti) i pritisnite Enter.
	- f. Na ekranu Naredbe sistemske vrijednosti, izaberite opciju 2 (Promjena sistemske vrijednosti) i pritisnite Enter.
- <span id="page-32-0"></span>g. Na ekranu Promjena sistemske vrijednosti, unesite sljedeće vrijednosti:
	- Sistemska vrijednost QIPLTYPE
	- Nova vrijednost \_'0'\_\_\_\_\_\_
- h. Pritisnite F3 dva puta za nastavak IPL-a.
- i. Jednom kada je IPL dovršen, unesite naredbu Rad sa sistemskim vrijednostima (WRKSYSVAL) u red za naredbe, za sistemske vrijednosti QAUTOCFG i QPFRADJ za rad sa postavkama.
- j. Vratite originalne postavke za svaku od sljedećih sistemskih vrijednosti:
	- OAUTOCFG
	- OPFRADJ

**Opaska:** Za informacije o tome kako raditi sa sistemskim vrijednostima, pogledajte Usporedba i promjena sistemskih vrijednosti.

Čestitamo! Uspješno ste konvertirali vašu jedinicu proširenja.

### **Nadogradnja poslužitelja**

Ovo poglavlje opisuje kako nadograditi na novi poslužitelj. Prije nego započnete te zadatke, osigurajte da imate dovršene sljedeće zadatke:

- 1. Planiranje [nadogradnje](rzamdplanupgrade.htm)
- 2. [Nadogradnja](rzamdswupgrade.htm) na OS/400<sup>(R)</sup> Verzija 5 Izdanje 3.

Morate instalirati zadnju verziju i kumulativni paket s popravcima (PTF) od OS/400<sup>(R)</sup> V5R3 prije nadogradnje na novi poslužitelj. Ako nadograđujete iz particioniranog poslužitelja, morate instalirati zadnju verziju i kumulativni paket s popravcima (PTF) od OS/400 V5R3 na svim particijama izvornog poslužitelja. Za više informacija, pogledajte Info APAR II13365 na Web stranicama [Tehničke](http://www.ibm.com/eserver/iseries/support/) podrške za iSeries<sup>(TM)</sup> i AS/400<sup>(R)</sup>

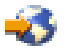

.

Za nadogradnju na novi poslužitelj slijedite ove korake:

1. **Priprema nadogradnje poslužitelja.**

Izaberite postupak koji je prikladan za vaše okruženje:

- v Za neparticionirane poslužitelje, pogledajte Priprema [nadogradnje](rzamdhwupgradesiteprep.htm) poslužitelja.
- v Za particionirane poslužitelje, pogledajte Priprema za nadogradnju [particioniranog](rzamdhwupgradepreplpar.htm) poslužitelja.
- 2. **Završavanje [nadogradnje](rzamdhwupgradeproc.htm) poslužitelja.**

Izvedite potrebno upravljanje resursima i pripremite ciljni poslužitelj za proizvodnju.

Da vidite ili spustite PDF verziju ovog poglavlja, izaberite jedno od sljedećeg:

- [Nadogradnja](rzamdhwupgrade.pdf) poslužitelja (oko 93 KB)
- Nadogradnja [particioniranog](rzamdhwupgradelpar.pdf) poslužitelja (oko 97 KB)

Da vidite ili ispišete ostale teme vezane uz Nadogradnje, pogledajte Ispis ovog [poglavlja.](rzamdprintthis.htm)

**Priprema nadogradnje poslužitelja:** Ovo poglavlje opisuje kako se pripremiti za nadogradnju poslužitelja. Prije nego započnete te zadatke, osigurajte da imate dovršeno potrebno planiranje [nadogradnje.](rzamdplanupgrade.htm) Tada, za pripremu nadogradnje poslužitelja, dovršite sljedeće zadatke:

### **Priprema nadogradnje**

1. Pogledajte planiranje preventivnog servisa (PSP).

PSP dokument za V5R3 nadogradnje je SF98167. Pregledajte ovaj dokument za više trenutnih informacija o uvjetima koji mogu utjecati na vašu nadogradnju.

2. Pregledajte Memorandum korisnicima.

Ovaj dokument pruža informacije o softverskim i hardverskim promjenama koje mogu potencijalno utjecati na rad vašeg sistema.

3. Pogledajte Web stranicu [Migracija](http://www.ibm.com/eserver/iseries/migration)

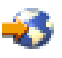

.

Ova Web stranica uključuje informacije o stazama trenutne migracije i nadogradnje, vezu na odgovarajuće Redbooks(TM) i informacije o konverziji iz SPD na PCI pripojen I/O.

4. Pogledajte *Upute za sposobnosti performansi* dostupne na Web stranici Upravljanje s [performansama](http://www-1.ibm.com/servers/eserver/iseries/perfmgmt/resource.htm)

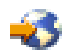

.

Ove upute pružaju informacije o performansama poslužitelja koje su korisne za korisnike koji planiraju nadograditi svoje poslužitelje i softver.

5. Kad stigne vaša narudžba, kontaktirajte predstavnika servisa i dogovorite nadogradnju poslužitelja.

### **Priprema izvornog poslužitelja**

Osigurajte da imate instaliranu zadnju spremljenu kopiju i kumulativni paket popravak (PTF) za OS/400<sup>(R)</sup> V5R3 na izvornom poslužitelju.

Za više informacija, pogledajte Info APAR II13365 na Web stranicama [Tehničke](http://www.ibm.com/eserver/iseries/support/) podrške za iSeries<sup>(TM)</sup> i AS/400<sup>(R)</sup>

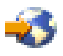

. Za informacije o instalaciji OS/400, pogledajte [Nadogradnja](rzamdswupgrade.htm) na OS/400 Verzija 5 Izdanje 3.

- 1. Instalirajte popravke (privremene popravke programa ili PTF-ove). Koristite informacije u ovom poglavlju za stavljanje popravaka na izvorni poslužitelj prije nadograđivanja na ciljnom poslužitelju.
- 2. Provjerite izvođenje svih aplikacija.
- 3. Izvedite čišćenje konfiguracije uređaja kako slijedi:
	- a. Koristite naredbu Rad s opisima linija (WRKLIND) da vidite i izbrišete nekorištene linije i opise linija.
	- b. Koristite naredbu Rad s opisima uređaja (WRKDEVD) za brisanje nekorištenih opisa uređaja.

**Opaska:** Možete koristiti te naredbe za pogled i provjeru da li se svi ispisani opisi koriste. Ukoliko ste sigurni da se jedan ne koristi, izbrišite ga. Ukoliko niste sigurni, ostavite ga.

- 4. Uklonite neuspjele ili [neprijavljene](rzamdrmvresources.htm) resurse koji više nisu pridruženi postojećem hardveru.
- 5. Logički uklonite sve konfigurirane disk jedinice koje će biti uklonjene za vrijeme nadogradnje, kao npr. disk jedinice u SPD jedinicama proširenja koje će biti uklonjene (ne konvertirane) za vrijeme nadogradnje poslužitelja. Za informacije, pogledajte ″Kako ukloniti diskovnu jedinicu iz pomoćnog spremišta memorije″ u poglavlju 20. ″Rad s pomoćnim spremištima memorije″ Vodiča za sigurnosno kopiranje i obnavljanje

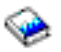

.

**Opaska:** Disk jedinice koje nisu fizički uklonjene sa poslužitelja mogu se dodati natrag u konfiguraciju za vrijeme IPL-a.

- 6. Provjerite da je vaša konzola postavljena i spremna.
- 7. Koristite naredbu Dohvaćanje konfiguracijskog izvora (RTVCFGSRC) da izgradite član izvorne datoteke za postojeću liniju, kontroler ili opis uređaja. Trebat ćete ovaj konfiguracijski izvor ukoliko bude trebalo ručno mijenjati ili ponovno kreirati bilo koji konfiguracijski objekt.

8. Skupljanje podataka o performansama.

Možete koristiti podatke o performansama koje ste skupili s izvornog poslužitelja kao temelj za usporedbu performansi ciljnog poslužitelja nakon dovršetka nadogradnje.

9. Spremite cijeli poslužitelj koristeći GO SAVE opciju 21 na pogonu trake koji je kompatibilan s pogonom trake na ciljnom poslužitelju.

Ovo je bitno za obnavljanje kada dođe do grešaka za vrijeme nadogradnje poslužitelja.

Da odredite jesu li vaši pogoni trake kompatibilni, pogledajte Web stranicu [Memorijska](http://www-1.ibm.com/servers/eserver/iseries/hardware/storage/) rješenja

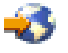

.

### **Dokumentiranje izvornog poslužitelja**

Da osigurate da je poslužitelj potpuno dokumentiran prije nadogradnje, izvedite sljedeće zadatke:

- 1. Koristite nešto od sljedećeg za dokumentiranje izvornog poslužitelja:
	- v Ukoliko vaša zemlja podržava naredbu Rad s datotekama narudžbi (WRKORDINF) i ukoliko je instalirani poslužitelj sposoban koristiti Elektroničku podršku korisnika, učinite sljedeće:
		- a. U redu za naredbe, unesite WRKORDINF.
		- b. U sljedećem ekranu, upišite opciju 1 (Slanje u IBM) pokraj QMA*nnnnn* gdje je *nnnnn* serijski broj poslužitelja i pritisnite Enter.
	- v Ukoliko ne možete koristiti naredbu Rad s datotekama narudžbe (WRKORDINF), učinite sljedeće:
		- a. U redu za naredbe, unesite DSPSFWRSC \*PRINT.
		- b. Ispišite spooliranu datoteku.
- 2. Ispišite stanje konfiguracije diska poslužitelja.
- 3. Ispišite konfiguraciju i status paritetnog skupa poslužitelja. Možete koristiti ove informacije za analizu i planiranje konfiguracije disk jedinice i zaštite. To se može također koristiti i za ispravak problema koji se dese u nadogradnji.
- 4. Prikažite, provjerite i ispišite informacije hardverskih resursa. Koristite informacije u ovom poglavlju da zapišete informacije hardverskih resursa tako da možete izvesti potrebno upravljanje resursima nakon dovršetka nadogradnje.
- 5. Ispišite popis konfiguracije sistema. Ovaj ispis pruža detalje vaše trenutne konfiguracije poslužitelja.
- 6. Ispišite stanje svih popravaka (privremeni popravci programa ili PTF-ovi) za svaku particiju izvornog poslužitelja upisom sljedeće naredbe:

DSPPTF LICPGM(\*ALL) OUTPUT(\*PRINT)

Možete koristiti ove informacije za provjeru da imate najsvježije popravke na izvornom poslužitelju.

- 7. Zapišite IPL tip i način izvornog poslužitelja tako da možete vratiti poslužitelj u ovaj način nakon dovršetka nadogradnje.
	- IPL tip =  $\_\_\_\_\_\_\_\_\_\_\_\_\_$
	- $\cdot$  IPL način =  $\_$

### **Priprema za predstavnika servisa**

- 1. Zapišite korisničke ID-ove i lozinke za predstavnika servisa.
- 2. Skupite sljedeće ispise za predstavnika servisa:
	- Ispise popisa konfiguracije sistema
	- Ispise stanja konfiguracije diska
	- v Ispise konfiguracije i statusa paritetnog skupa
	- · Ispis opisa uređaja
	- Ispis opisa kontrolera
- <span id="page-35-0"></span>• Ispis PTF razine
- v Ispis smještaja labela s opisom
- 3. Zapišite postavke za svaku od sljedećih sistemskih vrijednosti:
	- $\bullet$  Lokalni kontroleri i uređaji (QAUTOCFG) = \_\_\_\_
	- Tip ponovnog pokretanja (QIPLTYPE) =  $\_\_$
	- v Automatsko podešavanje spremišta memorije i razina aktivnosti (QPFRADJ) = \_\_\_

Tada promijenite vrijednosti tih postavki poslužitelja na sljedeće:

- Lokalni kontroleri i uređaji (QAUTOCFG) = Nemoj automatski konfigurirati lokalne kontrolere i uređaje (0)
- v Tip ponovnog pokretanja (QIPLTYPE) = Nadziran, konzola u debug načinu (2)
- v Automatsko podešavanje spremišta memorije i razina aktivnosti (QPFRADJ) = Periodično nakon ponovnog pokretanja (2)

Za informacije o radu sa sistemskim vrijednostima, pogledajte OS/400 sistemskevrijednosti.

4. Predajte poslužitelj predstavniku servisa. Ovo uključuje davanje predstavniku servisa ispisa, korisničkih ID-ova i lozinki koje ste pripremili.

Sad, kad ste dovršili pripremu za nadogradnju poslužitelja, sljedeći korak je da predstavnik servisa završi [nadogradnju](rzamdhwupgradeproc.htm) [poslužitelja.](rzamdhwupgradeproc.htm)

**Završavanje nadogradnje poslužitelja:** Ovo poglavlje opisuje koje zadatke nadogradnje poslužitelja izvodi predstavnik servisa, koje zadatke vi izvodite zajedno s predstavnikom servisa i koje zadatke vi trebate izvesti. IBM<sup>(R)</sup> pruža naplative usluge u kojima predstavnik servisa može izvesti dodatne zadatke nadogradnje.

Prije nego započnete te zadatke, osigurajte da imate dovršene potrebne pripreme koristeći postupak prikladan za vaše okruženje:

- v Za neparticionirane poslužitelje, pogledajte Priprema [nadogradnje](rzamdhwupgradesiteprep.htm) poslužitelja.
- v Za particionirane poslužitelje, pogledajte Priprema za nadogradnju [particioniranog](rzamdhwupgradepreplpar.htm) poslužitelja.

Da dovršite nadogradnju poslužitelja, izvedite sljedeće zadatke:

- 1. **Izvo-enje [nadogradnje](rzamdhwupgradedone.htm) poslužitelja**
- 2. **Priprema poslužitelja za proizvodnju**

Izaberite postupak koji je prikladan za vaše okruženje:

- v Za neparticionirane poslužitelje, pogledajte Priprema poslužitelja za [proizvodnju.](rzamdproduction.htm)
- v Za particionirane poslužitelje, pogledajte Priprema [particioniranog](rzamdproductionlpar.htm) poslužitelja za proizvodnju.

Izvođenje nadogradnje poslužitelja: Predstavnik servisa izvodi sljedeće zadatke za nadogradnju poslužitelja:

- v Provjerava da li je dovršena priprema
- Izvodi nadogradnju poslužitelja
- v Provjerava da li su sve komponente poslužitelja funkcionalne
- Priprema sve dijelove potrebne za povratak u  $IBM^{(R)}$
- v Izvodi sve usluge premještanja ili preraspodjele iz ugovora, prije vraćanja poslužitelja
- v Pruža vam sljedeće informacije, potrebne za povratak poslužitelja u proizvodnju:
	- Izlaz iz LPAR validacijskog alata

**Opaska:** Ovo se koristi jedino za particionirani poslužitelj.

- Ispise konfiguracije diska
- Ispise konfiguracije paritetnog skupa
- Ispis smještaja labela s opisom
- Ispise popisa konfiguracije sistema (za HSM)
- Ispise informacija particije iz primarne particije
- **Opaska:** Ovo se koristi jedino za particionirani poslužitelj.
- Popis hardverskih resursa koji su zamijenjeni ili premješteni za vrijeme konverzije (obrazac Konverzija resursa A880 ili ekvivalentni popis), koji popunjava predstavnik IBM servisa.
- Radnu tablicu migracije kablova (obrazac A805) za svaku particiju, koji popunjava predstavnik IBM servisa.
- · Izvođenje normalnih zadataka čišćenja

IBM pruža naplative usluge za dodatne zadatke nadogradnje. Za više informacija, izaberite **Migracija** na Web stranici Usluge [integriranih](http://www-1.ibm.com/services/its/us/inteapps.html) aplikacija

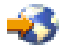

.

Sada kada je dovršena nadogradnja poslužitelja, vaš je sljedeći korak priprema poslužitelja za [proizvodnju.](rzamdproduction.htm)

*Priprema poslužitelja za proizvodnju:* Da dovršite upravljanje resursima i pripremite vaš novi poslužitelj za proizvodnju, izvedite sljedeće korake:

1. Nastavite početno punjenje programa (IPL) izborom opcije 1 (Izvođenje IPL-a) na ekranu IPL ili Instaliranje sistema.

**Napomene:**

- a. Možda ćete vidjeti ekran Dodavanje svih disk jedinica sistemu. Možete dodati disk jedinice kasnije u ovom postupku.
- b. Možda ćete vidjeti sistemski referentni kod (SRC) A900 2000 na ekranu kontrolnog panela sistemske jedinice. Ili možete primiti poruku CPF0975 Konzola nije u stanju vary on na ekranu konzole. Ovaj SRC i poruka prikazuju se ukoliko je QIPLTYPE postavljen na 2 ili ukoliko ne postoji opis uređaja na ekranu konzole. Taj SRC i poruka normalni su za vrijeme postupka nadogradnje. SRC će nestati kada izvedete normalan IPL, kasnije kod nadogradnje.

Ukoliko nema radnih stanica na vašem poslužitelju koje rade, kad primite [SRC](rzamdsrcrecovery.htm) A900 2000, otiđite na SRC A900 2000 [obnavljanje.](rzamdsrcrecovery.htm)

- 2. Prijavite se na poslužitelj kao službenik sigurnosti koristeći QSECOFR profil korisnika.
- 3. Na ekranu IPL Opcije, unesite točan datum i vrijeme. Provjerite da su sljedeće vrijednosti postavljene kako slijedi:

```
Pokretanje programa za pisanje = N
Pokretanje sistema u ograničenom stanju = Y
Definiranje ili promjena sistema kod IPL-a = Y
```
- 4. Na ekranu Definiranje ili promjena sistema kod IPL-a, izaberite opciju 3 (Naredbe sistemske vrijednosti).
- 5. Na ekranu Naredbe sistemske vrijednosti, izaberite opciju 3 (Rad sa sistemskim vrijednostima).
- 6. Koristite ekran Rad s naredbama sistemskih vrijednosti da vratite sistemske vrijednosti na postavke koje ste zapisali u koraku 3 kod Pripreme za predstavnika servisa u poglavlju Priprema [nadogradnje](rzamdhwupgradesiteprep.htm) poslužitelja.
- 7. Nakon dovršetka IPL-a, koristite naredbu Rad s konfiguracijskim stanjem (WRKCFGSTS) sa parametrima \*LIN \*ALL da osigurate da su komunikacijske linije u stanju varied off.
- 8. Koristite naredbu Rad sa konfiguracijskim stanjem (WRKCFGSTS) sa parametrima \*DEV za prikaz popisa uređaja. Pazite da je konzola dodijeljena QCTL kontroleru. Stavite u stanje vary off sve uređaje osim ekranske stanice koju koristite za konzolu.
- 9. Koristite naredbu Rad sa konfiguracijskim stanjem (WRKCFGSTS) sa parametrima \*CTL \*ALL da stavite u stanje vary off sve kontrolere.
- 10. Nađite informacije o položaju labele za izvorni poslužitelj. Vaš predstavnik servisa vam je to trebao vratiti. U ovoj radnoj tablici, predstavnik servisa prikazuje kontrolere i uređaje koji su u različitim lokacijama od onih na izvornom poslužitelju. Morate koristiti te informacije da popravite imena hardverskih resursa nakon [nadogradnje](rzamdwrkhdwprd.htm) da bi mogli pristupiti uređajima na vašem poslužitelju.
- 11. Postavite poslužitelj na IPL tip B i Normalan način rada. Da otkrijete kako postaviti te vrijednosti, pogledajte Promjena IPL-a vašeg sistema iz sistemskog kontrolnog panela.
- 12. Jednom kada je poslužitelj postavljen na IPL tip B i Normalan način rada, slijedite ove korake za zaustavljanje i pokretanje poslužitelja:
	- a. Upišite PWRDWNSYS na redu za naredbe i pritisnite F4 (Prompt).
	- b. Provjerite da ste izabrali ove opcije za naredbu PWRDWNSYS:
		- v **Kako završiti**: \*CNTRLD
		- v **Vrijeme odgode, ako je \*CNTRLD**: 3600 (koristite defaultnu vrijednost, u sekundama, ili vrijednost za koju smatrate da je prikladna za vaše softverske i sistemske postavke)
		- v **Ponovno pokretanje nakon gubitka energije**: \*YES
		- v **IPL Izvor**: \*PANEL
- 13. Ukoliko se SRC A900 2000 pojavi u kontrolnom panelu kada IPL dovrši i vi koristite Operacijsku konzolu, slijedite ove korake:
	- a. Izvedite IPL u Ručnom načinu rada na poslužitelju da dođete do izbornika Namjenskih servisnih alata (DST). Da otkrijete kako postaviti poslužitelj na ručni način, pogledajte Promjena IPL-a vašeg sistema iz sistemskog kontrolnog panela.
	- b. Tada, iz glavnog DST izbornika, slijedite ove korake da postavite sistemsku vrijednost načina konzole na Operacijsku konzolu:
		- 1) Izaberite opciju 5 (Rad sa DST okruženjem) i pritisnite Enter.
		- 2) Izaberite opciju 2, (Sistemski uređaji) i pritisnite Enter.
		- 3) Izaberite **Način konzole** i pritisnite Enter.
		- 4) Zavisno o konfiguraciji vaše Operacijske konzole, izaberite ili **Operacijska konzola (LAN)** ili **Operacijska konzola (Direktna)** i pritisnite Enter.
		- 5) Izadite iz DST-a.

**Napomena:** Za više informacija o postavljanju načina konzole u V5R3, pogledajte poglavlje Operacijska konzola.

c. Nastavite IPL i prijavite se. Ovaj normalan IPL trebao bi obrisati SRC A900 2000.

za sigurnosno kopiranje i obnavljanje

14. Ukoliko želite pokrenuti paritet uređaja na bilo kojoj nekonfiguriranoj disk jedinici, učinite to sada. Da naučite kako, pogledajte "Pokretanje paritetne zaštite uređaja" u poglavlju 21. "Rad s paritetnom zaštitom uređaja" Vodiča

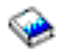

.

15. Izvedite upravljanje jedinicama diska da konfigurirate i zaštitite diskove vašeg poslužitelja. Da to učinite, možete koristiti opciju Rad sa disk jedinicama na ekranu Namjenski servisni alati. Da naučite kako, pogledajte poglavlje 19. ″Procedure za konfiguriranje diskova i zaštitu diskova″ Vodiča za sigurnosno kopiranje i obnavljanje

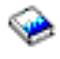

.

- 16. Spremite cijeli poslužitelj koristeći GO SAVE opciju 21.
- 17. Generirajte izvještaje hardvera i konfiguracijskih objekata izdavanjem sljedećih naredbi:

```
DSPHDWRSC TYPE(*LWS) OUTPUT(*PRINT)
DSPHDWRSC TYPE(*STG) OUTPUT(*PRINT)
DSPHDWRSC TYPE(*CMN) OUTPUT(*PRINT)
DSPHDWRSC TYPE(*PRC) OUTPUT(*PRINT)
DSPPTF LICPGM(*ALL) OUTPUT(*PRINT)
```
18. Ispišite novi popis konfiguracije sistema.

<span id="page-38-0"></span>19. Instalirajte bilo koji dodatni softver koji je bio dio originalnog plana. Ako ste nadogradili na Model 810, 825, 870 ili 890, možda ste primili dodatni softver kao dio paketa s dodacima. Za informacije o svojstvima paketa, pogledajte Web stranicu iSeries<sup> $(TM)$ </sup> [hardver](http://www-1.ibm.com/servers/eserver/iseries/hardware/)

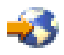

.

- 20. Ako ste nadogradili na Model 810, 825, 870 ili 890 (isključujući Model 890 s procesorskim karticama 0197, 0198, 2487 ili 2488), možda trebate ažurirati ograničenje upotrebe za  $OS/400^{(R)}$ . Za informacije o ažuriranju ograničenja upotrebe pogledajte Određivanje cijene procesora na određenim V5R3 modelima u Memorandumu za korisnike. Za informacije o cijenama procesora, pogledajte Info APAR II13365 na Web stranicama [Tehničke](http://www.ibm.com/eserver/iseries/support/) podrške za iSeries i AS/400<sup>(R)</sup>.
- 21. Nastavite normalne operacije i provjerite da se sve aplikacije izvode ispravno.
- 22. Podesite performanse poslužitelja.

Čestitamo! Nadogradili ste vaš poslužitelj.

**Priprema nadogradnje particioniranog poslužitelja:** Ovo poglavlje opisuje kako se pripremiti za nadogradnju poslužitelja. Prije nego započnete te zadatke, osigurajte da imate dovršeno potrebno planiranje [nadogradnje.](rzamdplanupgrade.htm) Tada, za pripremu nadogradnje poslužitelja, dovršite sljedeće zadatke:

### **Priprema nadogradnje**

- 1. Pogledajte planiranje preventivnog servisa (PSP). PSP dokument za V5R3 nadogradnje je SF98167. Pregledajte ovaj dokument za više trenutnih informacija o uvjetima koji mogu utjecati na vašu nadogradnju.
- 2. Pregledajte Memorandum korisnicima. Ovaj dokument pruža informacije o softverskim i hardverskim promjenama koje mogu potencijalno utjecati na rad vašeg sistema.
- 3. Pogledajte Web stranicu [Migracija](http://www.ibm.com/eserver/iseries/migration)

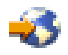

. Ova Web stranica uključuje informacije o stazama trenutne migracije i nadogradnje, vezu na odgovarajuće Redbooks(TM) i informacije o konverziji iz SPD na PCI pripojen I/O.

4. Pogledajte *Upute za sposobnosti performansi* dostupne na Web stranici Upravljanje s [performansama](http://www-1.ibm.com/servers/eserver/iseries/perfmgmt/resource.htm)

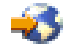

. Ove upute pružaju informacije o performansama poslužitelja koje su korisne za korisnike koji planiraju nadograditi svoje poslužitelje i softver.

5. Kad stigne vaša narudžba, kontaktirajte predstavnika servisa i dogovorite nadogradnju poslužitelja.

### **Priprema izvornog poslužitelja**

Osigurajte da imate instaliranu zadnju verziju i kumulativni paket s popravcima (PTF) od OS/400<sup>(R)</sup> V5R3 na svim particijama izvornog poslužitelja.

Za informacije o posljednjoj verziji i kumulativnom paketu popravaka (PTF), pogledajte Info APAR II13365 na Web stranici iSeries<sup>(TM)</sup> i AS/400<sup>(R)</sup> [Tehnička](http://www.ibm.com/eserver/iseries/support/) podrška. Za informacije o instalaciji OS/400, pogledajte [Nadogradnja](rzamdswupgrade.htm) na [OS/400](rzamdswupgrade.htm) Verzija 5 Izdanje 2.

- 1. Instalirajte popravke (privremeni programski popravci ili PTF-ovi) na svim particijama izvornog poslužitelja. Koristite informacije u ovom poglavlju za stavljanje popravaka na izvorni poslužitelj prije nadograđivanja na ciljni poslužitelj.
- 2. Provjerite izvođenje svih aplikacija.
- 3. Izvedite čišćenje konfiguracije uređaja kako slijedi:
	- v Koristite naredbu Rad s opisima linija (WRKLIND) da vidite i izbrišete nekorištene linije i opise linija za sve particije.
	- · Koristite naredbu Rad s opisima uređaja (WRKDEVD) za brisanje nekorištenih opisa uređaja za sve particije.

**Opaska:** Možete koristiti te naredbe za pogled i provjeru da li se svi ispisani opisi koriste. Ukoliko ste sigurni da se jedan ne koristi, izbrišite ga. Ukoliko niste sigurni, ostavite ga.

- 4. Dodijelite sve nedodjeljene I/O resurse aktivnim particijama. Za informacije o dodjeli resursa particiji, pogledajte Izvođenje dinamičkog premještanja resursa.
- 5. Ukoliko ciljni poslužitelj ima manje procesora od izvornog, možete prilagoditi konfiguraciju na izvornom poslužitelju da odražava procesorske resurse ciljnog poslužitelja. Za informacije, pogledajte Dinamičko premještanje snage procesora.
- 6. Po potrebi, možete prilagoditi minimalne memorijske vrijednosti po particiji. Za informacije, pogledajte Dinamičko premještanje memorije.
- 7. Za svaku particiju, uklonite neuspjele ili [neprijavljene](rzamdrmvresources.htm) resurse koji više nisu pridruženi postojećem hardveru.
- 8. Logički uklonite sve konfigurirane disk jedinice koje će biti uklonjene za vrijeme nadogradnje, kao npr. disk jedinice u SPD jedinicama proširenja koje će biti uklonjene (ne konvertirane) za vrijeme nadogradnje poslužitelja. Za informacije, pogledajte ″Kako ukloniti diskovnu jedinicu iz pomoćnog spremišta memorije″ u poglavlju 20. ″Rad s pomoćnim spremištima memorije″ Vodiča za sigurnosno kopiranje i obnavljanje

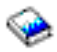

. **Opaska:** Disk jedinice koje nisu fizički uklonjene sa poslužitelja mogu se dodati natrag u konfiguraciju za vrijeme IPL-a.

- 9. Provjerite da je vaša konzola postavljena i spremna.
- 10. Koristite naredbu Dohvaćanje konfiguracijskog izvora (RTVCFGSRC) za svaku particiju da bi izgradili član izvorne datoteke za postojeću liniju, kontroler ili opis uređaja. Trebat ćete ovaj konfiguracijski izvor ukoliko bude trebalo ručno mijenjati ili ponovno kreirati bilo koji konfiguracijski objekt.
- 11. Skupite podatke o performansama. Možete koristiti podatke o performansama koje ste skupili s izvornog poslužitelja kao temelj za usporedbu performansi ciljnog poslužitelja nakon dovršetka nadogradnje.
- 12. Spremite svaku particiju poslužitelja koristeći GO SAVE opciju 21 na pogonu trake koji je kompatibilan s pogonom trake na ciljnom poslužitelju.

Ovo je bitno za obnavljanje kada dođe do grešaka za vrijeme nadogradnje poslužitelja. Da odredite kompatibilnost vaših pogona trake, pogledajte Web stranicu [Memorijska](http://www-1.ibm.com/servers/eserver/iseries/hardware/storage/) rješenja

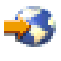

.

### **Dokumentiranje svih particija izvornog poslužitelja**

Da osigurate da je poslužitelj potpuno dokumentiran prije nadogradnje, izvedite sljedeće zadatke:

- 1. Koristite nešto od sljedećeg za dokumentiranje svake particije na izvornom poslužitelju:
	- v Ukoliko vaša zemlja podržava naredbu Rad s datotekama narudžbi (WRKORDINF) i ukoliko je instalirani poslužitelj sposoban koristiti Elektroničku podršku korisnika, učinite sljedeće:
		- a. U redu za naredbe, unesite WRKORDINF.
		- b. U sljedećem ekranu, upišite opciju 1 (Slanje u IBM) pokraj QMA*nnnnn* gdje je *nnnnn* serijski broj poslužitelja i pritisnite **Enter**.
	- v Ukoliko ne možete koristiti naredbu Rad s datotekama narudžbe (WRKORDINF), učinite sljedeće:
		- a. U redu za naredbe, unesite DSPSFWRSC \*PRINT.
		- b. Ispišite spooliranu datoteku.
- 2. Ispišite stanje konfiguracije diska za svaku particiju poslužitelja. Zabilježite serijski broj izvorne disk jedinice za svaku particiju.
- 3. Ispišite konfiguraciju i status paritetnog skupa poslužitelja iz svake particije poslužitelja. Svakako označite svaki ispis za particiju koju on predstavlja. Možete koristiti ove informacije za analizu i planiranje konfiguracije disk jedinice i zaštite. To se može također koristiti i za ispravak problema koji se dese u nadogradnji.
- 4. Prikažite, provjerite i ispišite informacije hardverskog resursa za svaku particiju. Koristite informacije u ovom poglavlju da zapišete informacije hardverskih resursa tako da možete izvesti potrebno upravljanje resursima nakon dovršetka nadogradnje.
- 5. Iz primarne particije, Ispišite konfiguraciju sistema za logičke particije. Ovo vam pruža određene informacije particije kao što su sistemski resursi, procesori, glavna memorija i bilo koje jedinstvene sistemske vrijednosti pridružene particijama.
- 6. Koristeći ispis sistemske konfiguracije, zapišite vlasnika particije i serijski broj svakog IOP-a na sabirnici 2. Ti IOP-i možda neće biti na sabirnici 2 nakon dovršetka nadogradnje. Ukoliko ne budu, možete koristiti ove informacije za dodjelu IOP-a ispravnim particijama.
- 7. Ispišite stanje svih popravaka (Privremeni popravci programa ili PTF-ovi) za svaku particiju izvornog poslužitelja upisom sljedeće naredbe:

DSPPTF LICPGM(\*ALL) OUTPUT(\*PRINT)

Možete koristiti ove informacije za provjeru da imate najsvježije popravke na izvornom poslužitelju.

- 8. Zapišite IPL tip i način izvornog poslužitelja tako da možete vratiti poslužitelj u ovaj način nakon dovršetka nadogradnje.
	- $\cdot$  IPL tip =  $\_\_\_\_\_\_\_\_\_\_\_\_\_\_$
	- $\cdot$  IPL način =

### **Priprema za predstavnika servisa**

- 1. Zapišite korisničke ID-ove i lozinke za predstavnika servisa.
- 2. Skupite sljedeće ispise za predstavnika servisa:
	- Ispise popisa konfiguracije sistema
	- Ispise stanja konfiguracije diska
	- v Ispise konfiguracije i statusa paritetnog skupa
	- · Ispis opisa uređaja
	- Ispis opisa kontrolera
	- Ispis PTF razine
	- v Ispis smještaja labela s opisom
	- v Ispise informacija particije
	- Izlaz iz LPAR validacijskog alata
- 3. Za svaku sekundarnu particiju, zabilježite akciju IPL-a sistema i onda postavite IPL sistemsku akciju na HOLD, kako slijedi:
	- a. Iz primarne particije, unesite STRSST da pokrenete Sistemske servisne alate (SST) i prijavite se na SST. **Napomena:** Za korištenje Sistemskih servisnih alata, trebate važeći ID korisnika servisnih alata.
	- b. Iz glavnog SST izbornika, izaberite opciju 5 (Rad sa sistemskim particijama), i pritisnite **Enter**. Pojavljuje se ekran Rad sa sistemskim particijama.
	- c. Koristite ekran Rad sa sistemskim particijama za izbor svake sekundarne particije. Za svaku sekundarnu particiju, zabilježite IPL sistemsku akciju i onda postavite IPL sistemsku akciju na HOLD.
- 4. Na svakoj particiji poslužitelja, zapišite postavke za svaku od sljedećih sistemskih vrijednosti:
	- $\bullet$  Lokalni kontroleri i uređaji (QAUTOCFG) = \_\_\_\_
	- Tip ponovnog pokretanja (QIPLTYPE) =  $\_\_$
	- v Automatsko podešavanje spremišta memorije i razina aktivnosti (QPFRADJ) = \_\_\_

Tada promijenite vrijednosti tih postavki na svakoj particiji poslužitelja na sljedeće:

- Lokalni kontroleri i uređaji (QAUTOCFG) = Nemoj automatski konfigurirati lokalne kontrolere i uređaje (0)
- v Tip ponovnog pokretanja (QIPLTYPE) = Nadziran, konzola u debug načinu (2)
- v Automatsko podešavanje spremišta memorije i razina aktivnosti (QPFRADJ) = Periodično nakon ponovnog pokretanja (2)

Za informacije o radu sa sistemskim vrijednostima, pogledajte OS/400 sistemskevrijednosti.

5. Predajte poslužitelj predstavniku servisa da izvede nadogradnju poslužitelja. Ovo uključuje davanje predstavniku servisa ispisa, korisničkih ID-ova i lozinki koje ste pripremili.

Sad, kad ste dovršili pripremu za nadogradnju poslužitelja, sljedeći korak je završavanje [nadogradnje](rzamdhwupgradeproc.htm) poslužitelja.

*Priprema particioniranog poslužitelja za proizvodnju:* Da dovršite upravljanje resursima i pripremite vaš novi poslužitelj za proizvodnju, izvedite sljedeće korake:

1. Nastavite početno punjenje programa (IPL) izborom opcije 1 (Izvođenje IPL-a) na ekranu IPL ili Instaliranje sistema.

### **Napomene:**

- a. Možda ćete vidjeti ekran Dodavanje svih disk jedinica sistemu. Možete dodati disk jedinice kasnije u ovom postupku.
- b. Možda ćete vidjeti sistemski referentni kod (SRC) A900 2000 na ekranu kontrolnog panela sistemske jedinice. Ili možete primiti poruku CPF0975 Konzola nije u stanju vary on na ekranu konzole. Ovaj SRC i poruka prikazuju se ukoliko je QIPLTYPE postavljen na 2 ili ukoliko ne postoji opis uređaja na ekranu konzole. Taj SRC i poruka normalni su za vrijeme postupka nadogradnje. SRC će nestati kada izvedete normalan IPL, kasnije kod nadogradnje.

Ukoliko nema radnih stanica na vašem poslužitelju koje rade, kad primite SRC A900 2000, otiđite na SRC A900 2000 [obnavljanje.](rzamdsrcrecovery.htm)

- 2. Prijavite se na poslužitelj kao službenik sigurnosti koristeći QSECOFR profil korisnika.
- 3. Na ekranu IPL Opcije, unesite točan datum i vrijeme. Provjerite da su sljedeće vrijednosti postavljene kako slijedi:

```
Pokretanje programa za pisanje = N
Pokretanje sistema u ograničenom stanju = Y
Definiranje ili promjena sistema kod IPL-a = Y
```
- 4. Na ekranu Definiranje ili promjena sistema kod IPL-a, izaberite opciju 3 (Naredbe sistemske vrijednosti).
- 5. Na ekranu Naredbe sistemske vrijednosti, izaberite opciju 3 (Rad sa sistemskim vrijednostima).
- 6. Koristite ekran Rad s naredbama sistemskih vrijednosti da vratite sistemske vrijednosti na postavke koje ste zapisali u koraku 4 kod Pripreme za predstavnika servisa u poglavlju Priprema nadogradnje [particioniranog](rzamdhwupgradepreplpar.htm) [poslužitelja.](rzamdhwupgradepreplpar.htm)
- 7. Nakon dovršetka IPL-a, koristite naredbu Rad s konfiguracijskim stanjem (WRKCFGSTS) sa parametrima \*LIN \*ALL da osigurate da su komunikacijske linije u stanju varied off.
- 8. Koristite naredbu Rad sa konfiguracijskim stanjem (WRKCFGSTS) sa parametrima \*DEV za prikaz popisa uređaja. Pazite da je konzola dodijeljena QCTL kontroleru. Stavite u stanje vary off sve uređaje osim ekranske stanice koju koristite za konzolu.
- 9. Koristite naredbu Rad sa konfiguracijskim stanjem (WRKCFGSTS) sa parametrima \*CTL \*ALL da stavite u stanje vary off sve kontrolere.
- 10. Nađite informacije o položaju labele za izvorni poslužitelj. Vaš predstavnik servisa vam je to trebao vratiti. U ovoj radnoj tablici, predstavnik servisa prikazuje kontrolere i uređaje koji su u različitim lokacijama od onih na izvornom poslužitelju. Morate koristiti te informacije da popravite imena hardverskih resursa nakon [nadogradnje](rzamdwrkhdwprd.htm) da bi mogli pristupiti uređajima na vašem poslužitelju.
- 11. Izvedite normalan IPL kako slijedi:

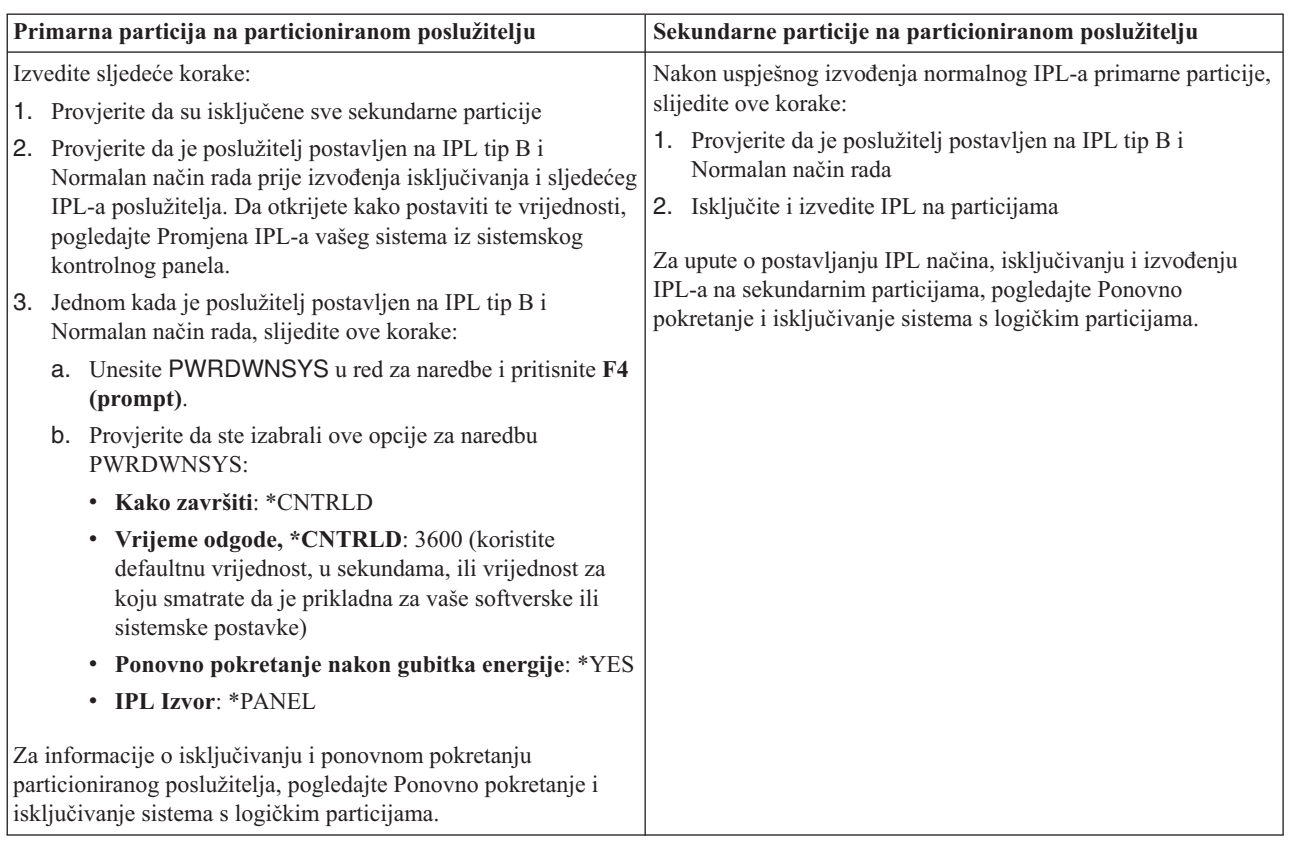

- 12. Ukoliko se SRC A900 2000 pojavi u kontrolnom panelu kada IPL dovrši i vi koristite Operacijsku konzolu, slijedite ove korake:
	- a. Izvedite IPL u Ručnom načinu rada na poslužitelju da dođete do izbornika Namjenskih servisnih alata (DST). Da otkrijete kako postaviti poslužitelj u ručni način, pogledajte Ponovno pokretanje i isključivanje sistema s logičkim particijama.
	- b. Tada, iz glavnog DST izbornika, slijedite ove korake da postavite sistemsku vrijednost načina konzole na Operacijsku konzolu:
		- 1) Izaberite opciju 5 (Rad sa DST okruženjem) i pritisnite Enter.
		- 2) Izaberite opciju 2, (Sistemski uređaji) i pritisnite Enter.
		- 3) Izaberite **Način konzole** i pritisnite Enter.
		- 4) Zavisno o konfiguraciji vaše Operacijske konzole, izaberite ili **Operacijska konzola (LAN)** ili **Operacijska konzola (Direktna)** i pritisnite Enter.

**Napomena:** Za više informacija o postavljanju načina konzole u V5R3, pogledajte poglavlje Operacijska konzola.

- c. Koristite informacije spremljene u koraku 6 pod **Dokumentiranje svih particija izvornog poslužitelja** u Priprema za nadogradnju [particioniranog](rzamdhwupgradepreplpar.htm) poslužitelja da identificirate IOP-ove koji su bili na Sabirnici 2 prije nadogradnje. Slijedite te korake za dodjelu IOP-a ispravnoj particiji:
	- 1) Iz glavnog DST izbornika, izaberite opciju 11 (Rad sa sistemskim particijama) i pritisnite Enter.
	- 2) Iz ekrana Rad s particijama, izaberite opciju 3 (Rad s konfiguracijom particije) i pritisnite Enter.
	- 3) Koristite opciju 3 (Dodavanje I/O resursa) na ekranu Rad sa konfiguracijom particija za dodjelu IOP-a ispravnoj particiji.
	- 4) Izadite iz DST-a.
- d. Nastavite IPL i prijavite se. Ovaj normalan IPL trebao bi obrisati SRC A900 2000.

<span id="page-43-0"></span>13. Ukoliko želite pokrenuti paritet uređaja na bilo kojoj nekonfiguriranoj disk jedinici, učinite to sada. Da naučite kako, pogledajte "Pokretanje paritetne zaštite uređaja" u poglavlju 21. "Rad s paritetnom zaštitom uređaja" Vodiča za sigurnosno kopiranje i obnavljanje

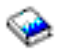

.

14. Izvedite upravljanje jedinicama diska da konfigurirate i zaštitite diskove vašeg poslužitelja. Da to učinite, možete koristiti opciju Rad sa disk jedinicama na ekranu Namjenski servisni alati. Da naučite kako, pogledajte poglavlje 19. ″Procedure za konfiguriranje diskova i zaštitu diskova″ Vodiča za sigurnosno kopiranje i obnavljanje

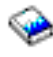

.

- 15. Spremite svaku particiju poslužitelja koristeći GO SAVE opciju 21.
- 16. Generirajte izvještaje hardvera i konfiguracijskih objekata (za svaku particiju) izdavanjem sljedećih naredbi:

```
DSPHDWRSC TYPE(*LWS) OUTPUT(*PRINT)
DSPHDWRSC TYPE(*STG) OUTPUT(*PRINT)
DSPHDWRSC TYPE(*CMN) OUTPUT(*PRINT)
DSPHDWRSC TYPE(*PRC) OUTPUT(*PRINT)
DSPPTF LICPGM(*ALL) OUTPUT(*PRINT)
```
- 17. Ispišite novu sistemsku konfiguraciju za logičke particije.
- 18. Instalirajte bilo koji dodatni softver koji je bio dio originalnog plana. Ako ste nadogradili na Model 810, 825, 870 ili 890, možda ste primili dodatni softver kao dio paketa s dodacima. Za informacije o svojstvima paketa, pogledajte Web stranicu iSeries<sup>(TM)</sup> [hardver](http://www-1.ibm.com/servers/eserver/iseries/hardware/)

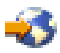

.

19. Ako ste nadogradili na Model 810, 825, 870 ili 890 (isključujući Model 890 s procesorskim karticama 0197, 0198, 2487 ili 2488), možda trebate ažurirati ograničenje upotrebe za OS/400(R) za svaku particiju. Za informacije o ažuriranju ograničenja upotrebe pogledajte Određivanje cijene procesora na određenim V5R3 modelima u Memorandumu za korisnike. Za informacije o cijenama procesora, pogledajte Info APAR II13365 na Web stranicama [Tehničke](http://www.ibm.com/eserver/iseries/support/) podrške za iSeries i AS/400(R)

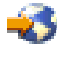

.

- 20. Nastavite normalne operacije i provjerite da se sve aplikacije izvode ispravno.
- 21. Podesite performanse poslužitelja.

Čestitamo! Nadogradili ste vaš hardver.

# **Scenariji: Nadogradnje**

Pregledajte sljedeće scenarije da bi se upoznali sa tehničkim i konfiguracijskim detaljima uključenim sa svakom od ovih nadogradnji:

- v **Scenarij [nadogradnje:](rzamds270to810.htm) Model 270 na Model 810** U ovom scenariju imate Model 270 poslužitelj koji želite nadograditi na Model 810 poslužitelj.
- v **Scenarij [nadogradnje:](rzamds820to825.htm) Model 820 na Model 825** U ovom scenariju imate Model 820 poslužitelj s jedinicom proširenja koji želite nadograditi na Model 825 poslužitelj.
- v **Scenarij [nadogradnje:](rzamds840to890.htm) Model 840 na Model 870 ili 890** U ovom scenariju imate Model 840 poslužitelj s jedinicom proširenja s SPD-pripojenim hardverom, radite na V5R1 i želite nadograditi na Model 870 ili 890 poslužitelj.

<span id="page-44-0"></span>v **Scenarij nadogradnje: [Particionirani](rzamds840lparto890.htm) Model 830 na Model 870 ili 890**

U ovom scenariju imate Model 830 ili 840 poslužitelj s particijama koje rade na V5R1. Imate mješavinu SPD-pripojenog i PCI-pripojenog hardvera i veliku količinu SPD-pripojenog I/O. Želite nadograditi na Model 870 ili 890 poslužitelj.

## **Scenarij nadogradnje: Model 270 na Model 810**

U ovom scenariju imate Model 270 poslužitelj koji želite nadograditi na Model 810 poslužitelj.

### **Što treba napraviti:**

1. Planirati nadogradnju.

Prije nego nadogradite vaš poslužitelj, trebali bi planirati sljedeće:

- v Zamjenu SPD-pripojenog hardvera
- Fizičke zahtjeve
- Nadogradnju softvera
- Strategiju konzole
- 2. Nadogradnja na OS/400(R) Verzija 5 Izdanje 3.

Morate instalirati zadnju verziju i kumulativni paket s popravcima (PTF) od OS/400 V5R3 prije nadogradnje na novi poslužitelj. Za više informacija, pogledajte Info APAR II13365 na Web stranicama [Tehničke](http://www.ibm.com/eserver/iseries/support/) podrške za  $iSeries^{(TM)}$  i [AS/400](http://www.ibm.com/eserver/iseries/support/)<sup>(R)</sup>

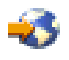

.

3. Nadogradite vaš Model 270 poslužitelj na Model 810 poslužitelj.

## **Scenarij nadogradnje: Model 820 na Model 825**

U ovom scenariju imate Model 820 poslužitelj s jedinicom proširenja koji želite nadograditi na Model 825 poslužitelj.

### **Što treba napraviti:**

- 1. Planirati nadogradnju.
	- Prije nego nadogradite vaš poslužitelj, trebali bi planirati sljedeće:
	- v Zamjenu SPD-pripojenog hardvera
	- Fizičke zahtjeve
	- Nadogradnju softvera
	- Strategiju konzole
- 2. Nadogradnja na OS/400<sup>(R)</sup> Verzija 5 Izdanje 3.

Morate instalirati zadnju verziju i kumulativni paket s popravcima (PTF) od OS/400 V5R3 prije nadogradnje na novi poslužitelj. Za više informacija, pogledajte Info APAR II13365 na Web stranicama [Tehničke](http://www.ibm.com/eserver/iseries/support/) podrške za  $iSeries^{(TM)}$  i [AS/400](http://www.ibm.com/eserver/iseries/support/)<sup>(R)</sup>

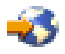

.

- 3. Konvertirajte vaše 5065 ili 5066 jedinice proširenja na 5074 i 5079 jedinice proširenja.
- 4. Nadogradite vaš Model 820 poslužitelj na Model 825 poslužitelj.

# **Scenarij nadogradnje: Model 840 na Model 870 ili 890**

U ovom scenariju imate Model 840 poslužitelj s jedinicom proširenja s SPD-pripojenim hardverom, radite na V5R1 ili V5R2 i želite nadograditi na Model 870 ili 890 poslužitelj.

### **Što treba napraviti:**

### <span id="page-45-0"></span>1. Planirati nadogradnju.

Prije nego nadogradite vaš poslužitelj, trebali bi planirati sljedeće:

- Zamjenu SPD-pripojenog hardvera
- Fizičke zahtjeve
- Nadogradnju softvera
- Strategiju konzole
- v Položaj I/O dodataka (IOP, IOA, disk jedinica) Za vrijeme nadogradnje, predstavnik IBM<sup>(R)</sup> servisa smješta zamijenjene I/O dodatke ovisno o vašem planu za položaj I/O dodataka.
- 2. Nadogradnja na OS/400<sup>(R)</sup> Verzija 5 Izdanje 3.

Morate instalirati zadnju verziju i kumulativni paket s popravcima (PTF) od OS/400 V5R3 prije nadogradnje na novi poslužitelj. Za više informacija, pogledajte Info APAR II13365 na Web stranicama [Tehničke](http://www.ibm.com/eserver/iseries/support/) podrške za iSeries<sup> $(TM)$ </sup> i [AS/400](http://www.ibm.com/eserver/iseries/support/)<sup>(R)</sup>

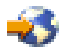

.

3. Konvertirajte vaš SPD-pripojeni hardver na PCI-pripojeni hardver.

**Opaska:** Nećete moći konvertirati sve disk jedinice na vašem Model 840 poslužitelju. Trebati ćete analizirati vašu konfiguraciju da odredite što ne možete konvertirati i tada izvesti prikladne procedure za uklanjanje tih disk jedinica iz konfiguracije i poslužitelja. Disk jedinice koje nisu fizički uklonjene sa poslužitelja mogu se dodati natrag u konfiguraciju za vrijeme IPL-a.

Za informacije o zamjeni vašeg SPD-pripojenog hardvera, pogledajte temu o hardveru na Web stranici [Planiranje](http://www-1.ibm.com/servers/eserver/iseries/support/planning/nav.html) iSeries [nadogradnje](http://www-1.ibm.com/servers/eserver/iseries/support/planning/nav.html)

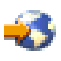

.

4. Nadogradite vaš Model 840 poslužitelj na Model 870 ili 890 poslužitelj.

# **Scenarij nadogradnje: Particionirani Model 830 na Model 870 ili 890**

U ovom scenariju imate Model 830 ili 840 poslužitelj s particijama koje rade na V5R1 ili V5R2. Imate mješavinu SPD-pripojenog i PCI-pripojenog hardvera. Želite nadograditi na Model 870 ili 890 poslužitelj.

### **Što treba napraviti:**

1. Planirati nadogradnju.

Prije nego nadogradite vaš poslužitelj, trebali bi planirati sljedeće:

- Zamjenu SPD-pripojenog hardvera
- Fizičke zahtjeve
- Nadogradnju softvera
- Strategiju konzole
- v Položaj I/O dodataka (IOP, IOA, disk jedinica) Za vrijeme nadogradnje, predstavnik IBM<sup>(R)</sup> servisa smješta zamijenjene I/O dodatke ovisno o vašem planu za položaj I/O dodataka.
- 2. Nadogradnja na OS/400<sup>(R)</sup> Verzija 5 Izdanje 3.

Morate instalirati zadnju verziju i kumulativni paket s popravcima (PTF) od OS/400 V5R3 na sve particije vašeg izvornog poslužitelja prije nadogradnje na novi poslužitelj. Za informacije o posljednjoj kopiji i kumulativnom paketu popravaka (PTF), pogledajte Info APAR II13365 na Web stranici iSeries<sup>(TM)</sup> i AS/400<sup>(R)</sup> [Tehnička](http://www.ibm.com/eserver/iseries/support/) podrška

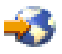

. Za informacije o instaliranju popravaka na particionirani poslužitelj, pogledajte poglavlje Instaliranje popravaka na sisteme s logičkim particijama.

<span id="page-46-0"></span>3. Konvertirajte vaše 5065 ili 5075 jedinice proširenja na 5074 i jedinice proširenja 5066 na 5079. **Opaska:** Nećete moći konvertirati sve disk jedinice na vašem Model 830 ili 840 poslužitelju. Trebati ćete analizirati vašu konfiguraciju da odredite što ne možete konvertirati i tada izvesti prikladne procedure za uklanjanje tih disk jedinica iz konfiguracije i poslužitelja. Disk jedinice koje nisu fizički uklonjene sa poslužitelja mogu se dodati natrag u konfiguraciju za vrijeme IPL-a.

Za informacije o zamjeni vašeg SPD-pripojenog hardvera, pogledajte temu o hardveru na Web stranici [Planiranje](http://www-1.ibm.com/servers/eserver/iseries/support/planning/nav.html) iSeries [nadogradnje](http://www-1.ibm.com/servers/eserver/iseries/support/planning/nav.html)

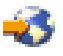

.

- 4. Zamijenite sve ostale jedinice proširenja.
- 5. Nadogradite vaš Model 830 ili 840 poslužitelj na Model 870 ili 890 poslužitelj.

Opaska: IBM pruža svojim korisnicima opciju za rad i izvornog i ciljnog poslužitelja zajedno, kroz neko određeno vrijeme. Možete koristiti to vrijeme za premještanje vaših podataka, jedinica proširenja i particija na ciljni poslužitelj. Ova opcija je dostupna, uz naplatu, kao RPQ 847156. Za informacije o uvjetima i terminima tog zahtjeva za cijenom (RPQ), obratite se vašem marketinškom predstavniku.

# **Rješavanje problema nadogradnje**

Ovo poglavlje sadrži informacije vezane uz neke specifične probleme koji mogu nastupiti kod nadogradnje. Gotovo u svakom slučaju, vrijeme koje potrošite za planiranje nadogradnje i izvođenje nadogradnje prema uputama, može spriječiti dešavanje tih problema.

- v SPD-pripojene disk jedinice neraspoložive su nakon nadogradnje na novi poslužitelj. Modeli 810, 825, 870, i 890 ne podržavaju SPD-pripojeni hardver. Da preuzmete podatke iz tih SDP-pripojenih disk jedinica, možete izabrati jednu od sljedećih opcija:
	- Vratite se na konfiguraciju vašeg izvornog poslužitelja, uklonite disk jedinice koje ne mogu biti konvertirane iz konfiguracije i tada ponovite nadogradnju.

**Opaska:** Disk jedinice koje ste uklonili iz konfiguracije trebale bi isto biti i fizički uklonjene da se spriječi njihovo ponovno dodavanje u konfiguraciju za vrijeme IPL-a.

- Vratite podatke s vašeg medija za kopiranje u ciljni poslužitelj.
- IPL traje duže nego što očekujete.

Provjerite Sistemski referentni kod (SRC) na ekranu kontrolnog panela. Za informacije o SRC-u, koristite poglavlje Pronalazač IPL sistemskog referentnog koda.

Ukoliko SRC pokaže da je SPCN kod učitan, IPL može trajati do 45 minuta. Ne pokušavajte ga zaustaviti. Ukoliko sumnjate u probleme, kontaktirajte vašeg dobavljača servisa.

- Promjena brojeva sabirnice. Konverzija jedinice proširenja uzrokuje promjene u resursima poslužitelja. Za informacije, pogledajte poglavlje Planiranje [konverzije](rzamdplanexpanupgradelpar.htm) jedinice proširenja.
- v Konzola ne dolazi kada izvodite normalan IPL. Nazovite vašeg dobavljača servisa.

Za više informacija, pogledajte dokument planiranje preventivnog servisa (PSP). PSP dokument za V5R3 nadogradnje je SF98167. Ovaj PSP dokument opisuje probleme koji imaju veliki utjecaj i koji se šire.

# **Informacije vezane uz nadogradnje**

Dolje su popisani iSeries<sup>(TM)</sup> priručnici i IBM<sup>(R)</sup> Redbooks<sup>(TM)</sup> (u PDF formatu), Web stranice i poglavlja Informacijskog Centra koja se odnose na poglavlje Nadogradnje. Možete vidjeti ili ispisati bilo koji PDF.

### **Nadogradnje i migracija**

• Migracija

Upotrijebite ove informacije ako premještate podatke s jednog iSeries poslužitelja koji radi s OS/400(R) V5R1, V5R2

ili V5R3, na drugi iSeries poslužitelj koji radi s V5R3. Ukoliko instalirate novu verziju OS/400 na istom poslužitelju, nije potrebno izvoditi izričitu migraciju podataka. Možete koristiti informacije o Instalaciji softvera.

v **Informacije planiranja preventivnog servisa (PSP)** PSP dokument za V5R3 nadogradnje i migracije podataka je SF98167. Informacije unutar ovog PSP-a opisuju ispravke koji se primjenjuju na nadogradnje. Pregledajte ove informacije prije nadogradnje vašeg poslužitelja.

v **Migracija iSeries [poslužitelja](http://www.redbooks.ibm.com/redbooks/SG246055.html)**

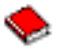

Ova knjiga raspravlja raznolike teme vezane uz migraciju na PCI tehnologiju. Ona također gleda na druge važne funkcije kao High Speed Link (HSL) i sposobnost istodobnog održavanja. Ova knjiga uključuje scenarije nadogradnje za pomoć u vašem planiranju. Ona opisuje funkcije nadogradnje kao npr. migraciju punjenja izvora i migraciju na LPAR funkcije. Opisuje i opcije jedinice proširenja koje čuvaju ulaganje u hardver ili koje migriraju na novu tehnologiju.

v **iSeries [migracija](http://www.ibm.com/eserver/iseries/migration)**

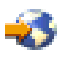

Ova Web stranica uključuje informacije o trenutnim stazama za migraciju i nadogradnju, vezi na Migracijski Redbook i informacijama o konvertiranju sa SPD na PCI pripojen I/O.

v **[iSeries](http://www.ibm.com/servers/eserver/fact/) FACT**

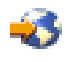

Ova Web stranica sadrži Alate traženja i usporedbe (FACT) koji rade s iSeries modelima i stazama nadogradnje.

v **iSeries [hardver](http://www-1.ibm.com/servers/eserver/iseries/hardware/)**

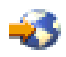

Ova Web stranica sadrži informacije o novim poslužiteljima.

### **Planiranje**

v **iSeries [planiranje](http://www.ibm.com/servers/eserver/iseries/support/planning/)**

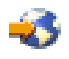

Ova Web stranica pruža veze na raznolike alate i informacije za planiranje.

v **Planiranje iSeries [nadogradnje](http://www-1.ibm.com/servers/eserver/iseries/support/planning/nav.html)**

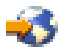

Ova Web stranica pruža informacije o iSeries proizvodima ili dodacima koji nisu podržani u budućim izdanjima OS/400 operacijskog sistema ili na budućim iSeries modelima, Preglede proizvoda i Izjave o smjernicama.

### **Instalacija softvera**

### v **Memorandum za korisnike**

Ovaj dokument pruža informacije o softverskim i hardverskim promjenama koje mogu potencijalno utjecati na rad vašeg sistema.

U dodatku Memoranduma za korisnike u Informacijskom Centru, možete pristupiti Memorandumu za korisnike s IBM Web stranica

### @server

iSeries [podrška](http://www.ibm.com/eserver/iseries/support)

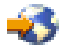

(www.ibm.com/eserver/iseries/support).

Slijedite ove veze (redom):

- 1. Tehničke baze podataka
- 2. Planiranje preventivnog servisa PSP
- 3. Svi dokumenti planiranja preventivnog servisa po izdanju
- 4. R530
- 5. SF98086: Memorandum za korisnike

*Memorandum za korisnike* također je dostupan za korisnike koji koriste elektroničku podršku korisnika. Ovaj dokument možete naručiti za V5R3M0 upotrebom naredbe Pošalji PTF narudžbu (Send PTF Order - SNDPTFORD) i specificiranjem privremenog popravka programa (PTF-a) broj SF98086.

• Info APAR II13365 na Web stranici iSeries i AS/400 $(R)$  [Tehnička](http://www.ibm.com/eserver/iseries/support/) podrška

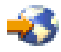

Ovaj Info APAR sadrži informacije o posljednjem ponovljenom spremanju i paketu kumulativnog popravka (PTF-u) za OS/400 V5R3. Ova razina od OS/400 je potrebna za nove poslužitelje.

Da vidite Info APAR, slijedite ove veze (redom):

- 1. Tehničke baze podataka
- 2. Ovlašteni izvještaji analize problema (APAR)
- 3. V5R3 Info APAR-i
- 4. II13365
- v **Instaliranje, nadogradnja ili brisanje OS/400 i povezanog softvera**

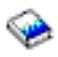

```
(oko 220 stranica)
```
Možete koristiti ove informacije ukoliko želite nadograditi vaš poslužitelj na novo OS/400 izdanje.

### **Upravljanje s izvedbom**

v **Izvedba**

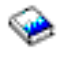

Ove informacije vas vode kroz zadatke i alate pridružene Upravljanjem s izvedbom.

### v **Upute za iSeries [sposobnosti](http://www.ibm.com/servers/eserver/iseries/perfmgmt/resource.htm) izvedbe**

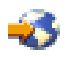

Ove upute pružajui visokotehničke informacije o izvedbi poslužitelja, korisne za testiranje izvedbe, planiranje kapaciteta i planiranje performansi poslužitelja.

v **IBM [Procjenitelj](http://www.ibm.com/eserver/iseries/support/estimator) radnog opterećenja za iSeries**

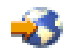

Procjenitelj radnog opterećenja je Web baziran alat koji pruža korisnicima preporučeni model, procesor, interaktivni dodatak, memoriju i disk memoriju potrebnu za mješoviti skup radnih opterećenja.

### **Redbooks**

v **iSeries [priručnik](http://www.redbooks.ibm.com/pubs/pdfs/redbooks/ga195486.pdf)**

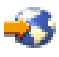

Ova knjiga pruža hardverske koncepte i tehničke specifikacije za iSeries modele i dodatke.

v **iSeries i AS/400e(TM) [Graditelj](http://www.redbooks.ibm.com/pubs/pdfs/redbooks/sg242155.pdf) sistema**

<span id="page-49-0"></span>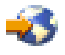

Ova knjiga pruža detaljne informacije i pravila konfiguriranja za iSeries modele i dodatke.

### **Usluge**

v **Integrirane [aplikacijske](http://www-1.ibm.com/services/its/us/inteapps.html) usluge**

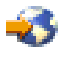

Ova Web stranica sadrži informacije o uslugama koje IBM ima kao pomoć u nadogradnji vašeg poslužitelja. Te usluge mogu pomoći u planiranju nadogradnje posljednjih iSeries modela. Ove usluge uključuju sesije planiranja koje završavaju s konačnom konfiguracijom hardvera i softvera i instalacijskim planom. Specijalist usluga može također izvesti usluge na licu mjesta za nadogradnju poslužitelja na posljednje izdanje OS/400, konverziju vašeg SPD-pripojenog I/O na PCI-pripojen I/O, izvođenje migracije disk jedinice, konsolidaciju poslužitelja itd.

### **Logičke particije**

v **Logičke particije**

Logičke particije dopuštaju razdjeljivanje resursa unutar pojedinačnog iSeries poslužitelja da bi ga učinile funkcionalnim kao da su to dva ili više nezavisnih poslužitelja. Ove informacije vas vode vas kroz proces logičkog particioniranja, od kreacije do upravljanja.

v **Logičko [particioniranje](http://www-1.ibm.com/servers/eserver/iseries/lpar/)**

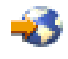

Ova Web stranica sadrži uvod u logičko particioniranje, kao i informacije o planiranju, uslugama i školovanju.

v **LPAR [Validacija](http://www-1.ibm.com/servers/eserver/iseries/lpar/systemdesign.htm)**

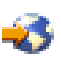

LPAR validacijski alat je Web bazirani alat koji pomaže korisnicima u planiranju particioniranih okruženja.

### **Spremanje PDF datoteka**

Da spremite PDF na vašu radnu stanicu za gledanje ili ispis:

- 1. Desno kliknite na PDF u vašem pretražitelju (desni klik na vezu iznad).
- 2. Kliknite **Save Target As...**
- 3. Navigirajte do direktorija u koji želite spremiti PDF.
- 4. Kliknite **Save**.

Ako trebate Adobe Acrobat Reader za gledanje ili ispis tih PDF-ova, možete spustiti kopiju sa Adobe Web [stranice](http://www.adobe.com/products/acrobat/readstep.html) (www.adobe.com/products/acrobat/readstep.html)

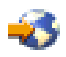

.

# <span id="page-50-0"></span>**Dodatak. Napomene**

Ove informacije su razvijene za proizvode i usluge koji se nude u SAD.

Ovaj dokument možda sadrži reference na Licencni interni kod. Licencni interni kod je Strojni kod i licencira se prema uvjetima IBM Licencnog ugovora za Strojni kod.

IBM možda ne nudi proizvode, usluge ili dodatke koji su opisani u ovom dokumentu u drugim zemljama. Posavjetujte se sa svojim lokalnim IBM predstavnikom radi informacija o tome koji su proizvodi i usluge trenutno dostupni u vašem području. Bilo koje upućivanje na IBM proizvod, program ili uslugu nema namjeru tvrditi ili implicirati da se može koristiti samo taj IBM proizvod, program ili usluga. Umjesto toga se može koristiti bilo koji funkcionalno ekvivalentan proizvod, program ili usluga, koji ne narušava neko IBM intelektualno vlasništvo. Međutim, na korisniku je odgovornost da procijeni i verificira operacije bilo kojeg ne-IBM proizvoda, programa ili usluge.

IBM može imati patente ili molbe za patentiranje u stanju čekanja koji pokrivaju temu koja je opisana u ovom dokumentu. Posjedovanje ovog dokumenta vam ne daje nikakve licence na ove patente. Upite o licenci možete u pisanom obliku poslati na:

IBM Director of Licensing IBM Corporation North Castle Drive Armonk, NY 10504-1785 U.S.A.

Za upite o licenci koji se odnose na dvo-bajtne (DBCS) informacije, kontaktirajte IBM Odjel za intelektualno vlasništvo u vašoj zemlji ili pošaljite upite u pisanom obliku na:

IBM World Trade Asia Corporation Licensing 2-31 Roppongi 3-chome, Minato-ku Tokyo 106-0032, Japan

Sljedeći odlomak se ne odnosi na Ujedinjeno Kraljevstvo ili bilo koju drugu zemlju u kojoj su takve odredbe **nekonzistentne s lokalnim zakonom:** INTERNATIONAL BUSINESS MACHINES CORPORATION DOSTAVLJA OVU PUBLIKACIJU ″KAKVA JEST″, BEZ JAMSTAVA BILO KOJE VRSTE, BILO IZRIČITIH ILI POSREDNIH, UKLJUČUJUĆI, ALI NE OGRANIČAVAJUĆI SE NA, POSREDNA JAMSTVA O NE-POVREÐIVANJU, PRODAJI ILI SPOSOBNOSTI ZA ODREÐENU SVRHU. Neke zemlje ne dozvoljavaju odricanje od izravnih ili posrednih jamstava u određenim transakcijama, zbog toga, se ova izjava možda ne odnosi na vas.

Ove informacije mogu sadržavati tehničke netočnosti ili tipografske pogreške. Promjene se povremeno rade u ovim informacijama; te promjene će biti uključene u nova izdanja publikacije. IBM može bilo kada i bez obavijesti učiniti poboljšanja i/ili promjene u proizvodima i/ili programima opisanim u ovoj publikaciji.

Bilo koje upućivanje u ovim informacijama na ne-IBM Web stranice, služi samo kao pomoć i ni na kakav način ne služi za promicanje tih Web stranica. Materijali na tim Web stranicama nisu dio materijala za ovaj IBM proizvod i te Web stranice koristite na vlastiti rizik.

IBM može koristiti ili distribuirati sve informacije koje vi dobavite, na bilo koji način za koji smatra da je prikladan i bez ikakvih obveza prema vama.

Vlasnici licence za ovaj program koji žele imati informacije o njemu u svrhu omogućavanja: (i) razmjene informacija između nezavisno kreiranih programa i drugih programa (uključujući ovaj) i (ii) uzajamnu upotrebu informacija koje su razmijenjene, trebaju kontaktirati:

IBM Corporation Software Interoperabiblity Coordinator, Department 49XA 3605 Highway 52 N Rochester, MN 55901 U.S.A.

Takve informacije mogu biti dostupne, uz odgovarajuće termine i uvjete, uključujući u nekim slučajevima i plaćanje pristojbe.

Licencni program opisan u ovim informacijama i svi licencni materijali dostupni za to, su osigurani od strane IBM-a, pod uvjetima od IBM Customer Agreement, IBM International Program License Agreement, ili bilo kojeg ekvivalentnog ugovora između nas.

Svi podaci o izvedbi koji su ovdje sadržani su utvrđeni u kontroliranoj okolini. Stoga, rezultati koji su dobavljeni u drugim operacijskim okolinama mogu značajno varirati. Neka mjerenja su možda bila izvedena na sistemima na razvojnoj razini i ne postoji nikakvo jamstvo da će ta mjerenja biti ista na općenito dostupnim sistemima. Osim toga, neka mjerenja su možda bila procijenjena pomoću ekstrapolacije. Stvarni rezultati se mogu razlikovati. Korisnici ovog dokumenta bi trebali verificirati primjenljive podatke za njihovo određeno okruženje.

Informacije koje se tiču ne-IBM proizvoda su dobivene od dobavljača tih proizvoda, njihovih objavljenih najava ili drugih dostupnih javnih izvora. IBM nije testirao te proizvode i ne može potvrditi koliko su točne tvrdnje o performansama, kompatibilnosti ili druge tvrdnje koje se odnose na ne-IBM proizvode. Pitanja o sposobnostima ne-IBM proizvoda bi trebala biti adresirana na dobavljače tih proizvoda.

Sve izjave koje se odnose na buduća usmjerenja ili namjere IBM-a su podložne promjenama i mogu se povući bez najave, a predstavljaju samo ciljeve i težnje.

Sve pokazane IBM cijene su IBM predložene maloprodajne cijene, trenutne su i podložne su promjeni bez prethodne obavijesti. Cijene kod zastupnika se mogu razlikovati.

Ove informacije su samo za svrhe planiranja. Informacije koje su ovdje sadržane su podložne promjeni prije nego opisani proizvodi postanu dostupni.

Ove informacije sadrže primjere podataka i izvještaja koji se koriste u svakodnevnim poslovnim operacijama. Radi što boljeg objašnjenja, ti primjeri uključuju imena pojedinaca, poduzeća, brandova i proizvoda. Sva ta imena su izmišljena i bilo koja sličnost s imenima i adresama koja se koriste u stvarnom poslovnom okruženju, je u potpunosti slučajna.

U SKLADU SA SVIM ZAKONSKIM JAMSTVIMA KOJA NE MOGU BITI ISKLJUČENA, IBM, NJEGOVI RAZVIJAČI PROGRAMA I DOBAVLJAČI NE DAJU JAMSTVA ILI UVJETE, IZRIČITE ILI UKLJUČENE, UKLJUČUJUĆI, ALI BEZ OGRANIČENJA SAMO NA UKLJUČENA JAMSTVA ILI UVJETE TRŽIŠNE VRIJEDNOSTI, PRIKLADNOSTI ZA ODREÐENU SVRHU I NEPOVREDIVOSTI, ŠTO SE ODNOSI NA PROGRAM ILI TEHNIČKU PODRŠKU, AKO ONA POSTOJI.

NI POD KOJIM UVJETIMA IBM, NJEGOVI RAZVIJAČI PROGRAMA ILI DOBAVLJAČI NISU ODGOVORNI ZA SLJEDEĆE, ČAK I AKO SU INFORMIRANI O TAKVOJ MOGUĆNOSTI:

- 1. GUBITAK ILI OŠTEĆENJE PODATAKA;
- 2. POSEBNE, SLUČAJNE, ILI INDIREKTNE ŠTETE, ILI ZA BILO KAKVE EKONOMSKE POSLJEDIČNE ŠTETE; ILI
- 3. IZGUBLJENU ZARADU, POSAO, PRIHODE, DOBAR UGLED, ILI OČEKIVANU UŠTEDU.

NEKI SUDOVI NE DOZVOLJAVAJU ISKLJUČENJE ILI OGRANIČENJE SLUČAJNIH ILI POSLJEDIČNIH ŠTETA, STOGA SE NEKA OD GORE NAVEDENIH OGRANIČENJA ILI ISKLJUČENJA MOŽDA NE ODNOSE NA VAS.

Ako gledate nepostojanu kopiju ovih informacija, fotografije i ilustracije u boji se možda neće vidjeti.

<span id="page-52-0"></span>Crteži i specifikacije koji se ovdje nalaze neće biti reproducirani u potpunosti niti djelomično bez pismene dozvole IBM-a.

IBM je pripremio ovu publikaciju za predstavnike hardverskog servisa koji održavaju ili popravljaju specifične, označene strojeve. IBM ne tvrdi da je knjiga prikladna za bilo koju drugu svrhu.

Crteži i specifikacije koji se ovdje nalaze neće biti reproducirani u potpunosti niti djelomično bez pismene dozvole IBM-a.

IBM je pripremio ovu publikaciju za osoblje korisnika koji planiraju i rade sa specifičnim, označenim strojevima. IBM ne tvrdi da je knjiga prikladna za bilo koju drugu svrhu.

## **Zaštitni znaci**

Sljedeći termini su zaštitni znaci International Business Machines Corporation u Sjedinjenim Državama, drugim zemljama ili oboje:

AS/400 AS/400e e (logo) eServer e(logo)Server IBM iSeries xSeries Operating System/400 OS/400 400 POWER4 Redbooks

Microsoft, Windows, Windows NT i Windows logo su zaštitni znaci Microsoft Corporation u Sjedinjenim Državama, drugim zemljama ili oboje.

Java i svi Java bazirani zaštitni znaci su zaštitni znaci Sun Microsystems, Inc. u Sjedinjenim Državama, drugim zemljama ili oboje.

Ostala imena poduzeća, proizvoda i usluga mogu biti zaštitni znaci ili servisne oznake drugih.

# **Recikliranje i odlaganje proizvoda**

Ova jedinica sadrži materijale kao što su tiskane pločice, kabeli, brtve za elektromagnetsku kompatibilnost i konektori koji mogu sadržavati olovo i primjese bakra/berilija i koji zahtijevaju specijalno rukovanje i odlaganje na kraju životnog vijeka. Prije odlaganja ove jedinice, ovi materijali moraju biti uklonjeni i reciklirani, ili odbačeni u skladu s regulacijama koje se primjenjuju. IBM nudi programe za vraćanje proizvoda u nekoliko zemalja. Informacije o ponudama za recikliranje proizvoda možete pronaći na IBM-ovoj Internet stranici na http://www.ibm.com/ibm/environment/products/prp.shtml.

IBM ohrabruje vlasnike IT opreme (informacijskih tehnologija) da odgovorno recikliraju svoju opremu kada im više nije potrebna. IBM nudi različite programe i usluge kao pomoć vlasnicima opreme kod recikliranja njihovih IT proizvoda. Informacije o ponudama za recikliranje proizvoda možete pronaći na IBM-ovoj Internet stranici na http://www.ibm.com/ibm/environment/products/prp.shtml.

## <span id="page-53-0"></span>**Program za vraćanje IBM Kartice kriptografičkog koprocesora**

Ovaj proizvod može sadržavati opcijski dodatak, karticu kriptografičkog koprocesora, koja uključuje poliuretanski materijal koji sadrži živu. Slijedite lokalne propise ili regulacije kod odlaganja ove kartice. IBM je osnovao program vraćanja za određene IBM Kartice kriptografičkog koprocesora. Više informacija možete pronaći na: <http://www.ibm.com/ibm/environment/products/prp.shtml>

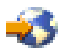

## **Napomene o elektroničkom zračenju**

# **Izjava Federalne komunikacijske komisije (FCC)**

Opaska: Ova oprema je testirana i u skladu je s granicama za Klasu A digitalnog uređaja, slijedeći Dio 15 FCC pravila. Te granice su oblikovane da pruže prihvatljivu zaštitu od štetnih smetnji kada se opremom rukuje u komercijalnom okruženju. Ova oprema generira, koristi i može zračiti energijom radio frekvencije i ako nije instalirana i ne koristi se u skladu s priručnikom s uputama, može uzrokovati štetne smetnje radio komunikacijama. Rukovanje ovom opremom u stambenom području može uzrokovati štetne smetnje, u slučaju kojih će od korisnika biti zahtijevano da ispravi smetnje na svoj trošak.

Prikladno zaštićeni i uzemljeni kablovi i konektori moraju biti korišteni da bi odgovarali granicama FCC zračenja. IBM(R) nije odgovoran za bilo kakve radio ili televizijske smetnje uzrokovane korištenjem drugih, a ne preporučenih kablova i konektora ili neovlaštenim promjenama ili modifikacijama ove opreme. Neovlaštene promjene ili modifikacije mogu poništiti korisnikovo ovlaštenje za upotrebu opreme.

Ovaj uređaj odgovara Dijelu 15 FCC pravila. Rukovanje je podložno sljedećim dvama uvjetima: (1) ovaj uređaj ne može uzrokovati štetne smetnje i (2) ovaj uređaj mora prihvatiti bilo kakve smetnje, uključujući smetnje koje mogu uzrokovati neželjene operacije.

Odgovorna strana: International Business Machines Corporation New Orchard Road Armonk, NY 10504

Telefon: 1-919-543-2193

### **Industry Canada Izjava o uskla-enosti**

Ovaj digitalni aparat Klase A odgovara zahtjevima kanadskih propisa o opremi koja izaziva smetnje.

### **Avis de conformité à la réglementation d'Industrie Canada**

Cet appareil numérique de la classe A respecte toutes les exigences du Règlement sur le matériel brouilleur du Canada.

### $Iz$ java o usklađenosti Europske Unije

Ovaj proizvod je u skladu sa zahtjevima zaštite Direktive Vijeća EU 89/336/EEC u aproksimaciji zakona Zemalja članica koje se odnose na elektromagnetsku kompatibilnost. IBM ne može prihvatiti odgovornost za bilo koji neuspjeh u zadovoljavanju zahtjeva zaštite koji rezultiraju ne-preporučenim modifikacijama proizvoda, uključujući dodavanje ne-IBM opcijskih kartica.

### **Izjava Australije i Novog Zelanda za Klasu A**

**Pažnja:** Ovo je proizvod klase A. U domaćem okruženju ovaj proizvod može izazvati radio smetnje u kojem slučaju korisnik mora poduzeti odgovarajuće mjere.

# <span id="page-54-0"></span>**Termini i uvjeti za spuštanje i ispis publikacija**

Permissions for the use of the information you have selected for download are granted subject to the following terms and conditions and your indication of acceptance thereof.

**Osobna upotreba:** Ove informacije možete reproducirati za svoju osobnu, nekomercijalnu upotrebu, ako se omogući da su sačuvane sve napomene o zakonskom vlasništvu. Ne smijete distribuirati, prikazivati, ili izvoditi poslove iz ovih informacija, ili bilo kojeg njihovog dijela, bez izričite suglasnosti IBM-a.

**Komercijalna upotreba:** Ove informacije možete reproducirati, distribuirati i prikazivati isključivo unutar vašeg poduzeća, uz uvjet da su sačuvane sve obavijesti o zakonskom vlasništvu.Ne smijete izvoditi poslove iz ovih informacija, ili reproducirati, distribuirati, ili prikazivati ove informacije, ili bilo koji njihov dio, izvan vašeg poduzeća bez izričite suglasnosti IBM-a.

Osim onoga što je izričito dodijeljeno u ovoj dozvoli, nisu dodijeljene druge dozvole, licence, ili prava, izričita ili uključena, informacijama ili bilo kojim drugim podacima, softveru ili drugom ovdje sadržanom intelektualnom vlasništvu.

IBM zadržava pravo povući ovdje dodijeljene dozvole u bilo kojem trenutku, bez najave, kada upotreba ovih informacija šteti njegovom interesu, ili (kao što je određeno od strane IBM-a) kada se gore navedene upute ne slijede pravilno.

Ne smijete spustiti, eksportirati ili reeksportirati ove informacije, osim kod potpune usklađenosti sa svim primjenjivim zakonima i propisima, uključujući sve zakone i propise o izvozu Sjedinjenih Država. IBM NE DAJE GARANCIJU ZA SADRŽAJ OVIH INFORMACIJA. INFORMACIJE SU OMOGUĆENE ″KAKVE JESU″ I BEZ GARANCIJE BILO KOJE VRSTE, IZRIČITE ILI UKLJUČENE, UKLJUČUJUĆI, ALI BEZ OGRANIČENJA SAMO NA UKLJUČENE GARANCIJE TRŽIŠNE VRIJEDNOSTI, POVREDE VLASNIŠTVA I SPOSOBNOSTI ZA ODREÐENU SVRHU.

Svi materijali s autorskim pravom IBM Corporation.

Učitavanjem ili ispisivanjem ovih informacija s ove stranice, vi ste označili vaš ugovor s ovim terminima i uvjetima.

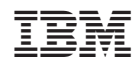

Tiskano u Hrvatskoj